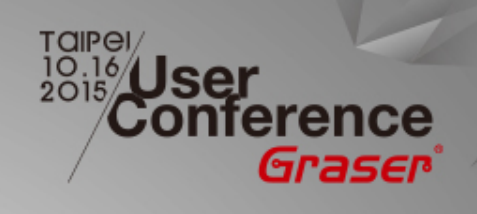

### **Increase Productivity and Quality by New Layout Flow**

*Jonathan / Graser 16 / Oct / 2015*

<sup>®</sup> 2015 Graser Technology Co., Ltd. All Rights Reserved.

### **Design Process Introduction**

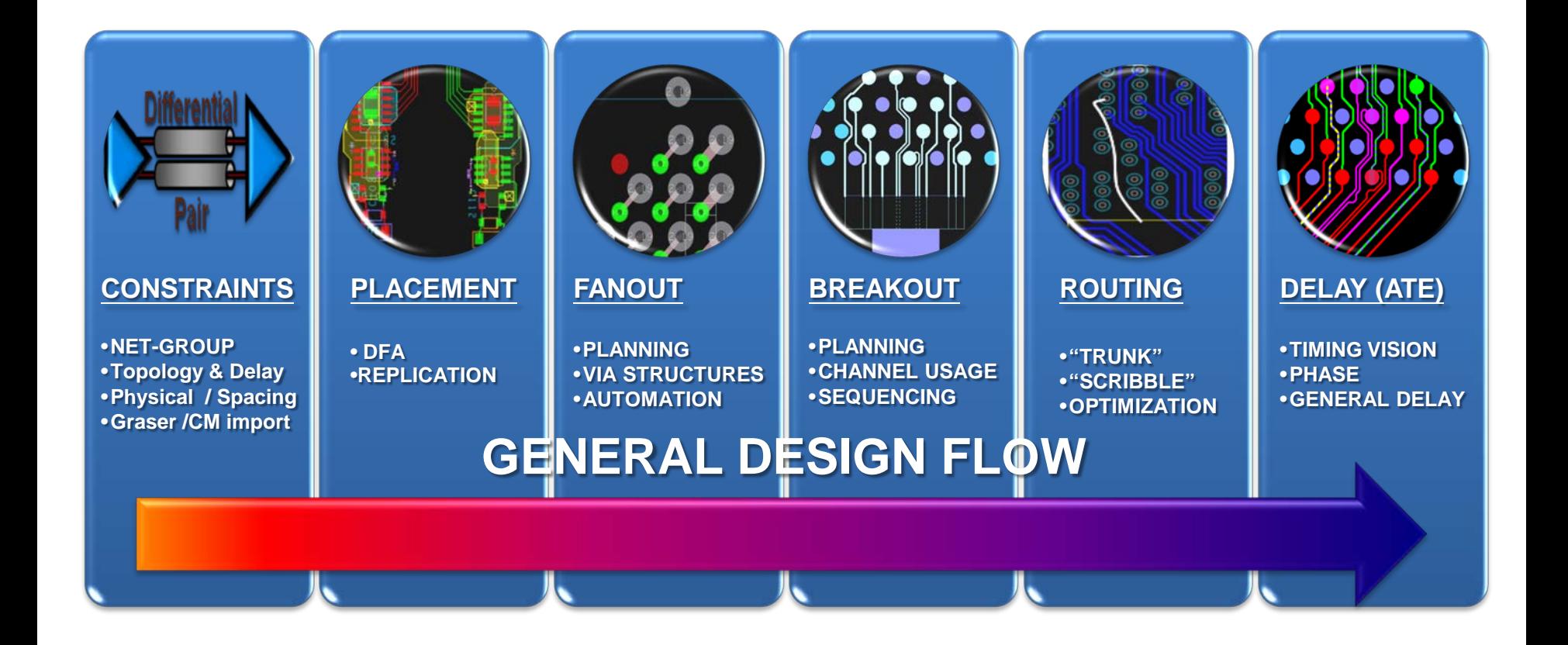

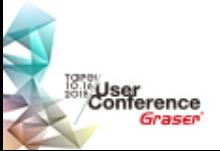

# **Productivity Enhancements**

#### **Constraints**

– Graser / CM import

### • Routing

- Auto Connect
- Create Flow
- Compress Route
- Auto-Routing Enhancements / Flow Routing Adherence
- Auto-Interactive Adjust Spacing
- Trim to Breakout
- Delete Breakout
- Add Differential Pair Return Path Vias During Add Connect
- Fiber Weave Off Angle Routing
- Integrate Snake Router into Add Connect Now
- **Delay**

: User<br>Conference

– Allegro TimingVision Environment

# **Graser / CM Import**

#### Easy to import the design rule

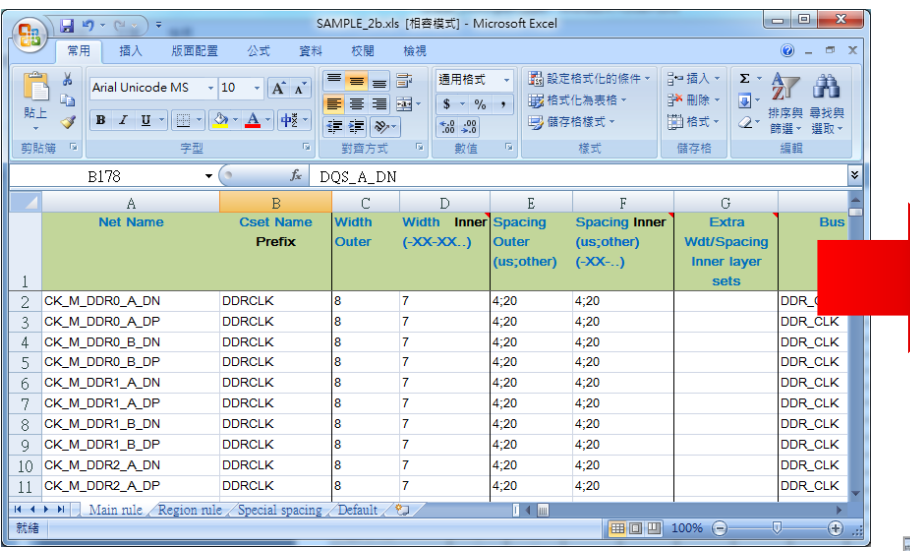

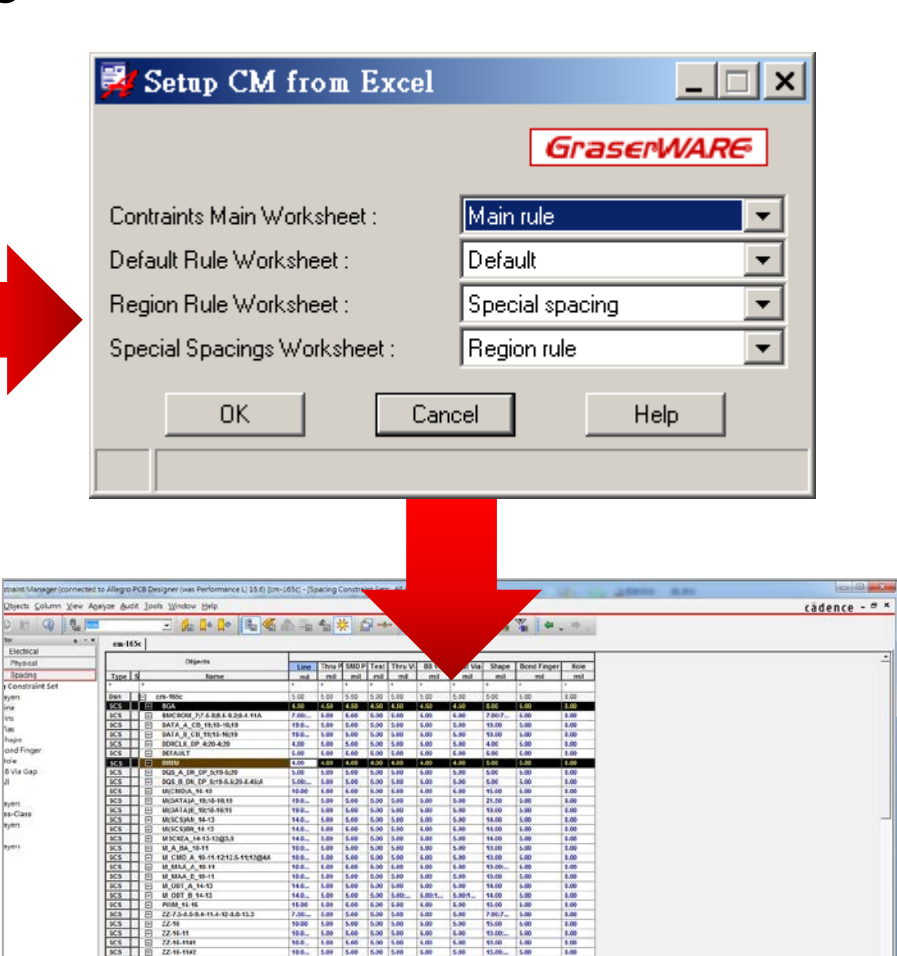

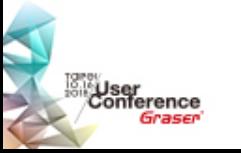

<sup>®</sup> 2015 Graser Technology Co., Ltd. All Rights Reserved.

22年4月<br>22年4月 - 22年4月 4月 4日<br>22年4月 4日 4月 4日<br>22年4月 4日 4月 4日 4月 - 22年4月 4月 4月 4月<br>22年4月 - 22年4月 4月 4日 4月 4月 4月 4月 4月 4月 4月 4月 - 22

as & Vins &

# **Auto Connect**

Direct to etch auto-routing

- Fast routing of selected set of signals
	- No planning required
- Out of the box technology leverage underlying route engine
- User selects rats, adjusts layer settings and system routes it
- Results are very similar to "hand routed" efforts but in a fraction of time
- Rip up and retry option

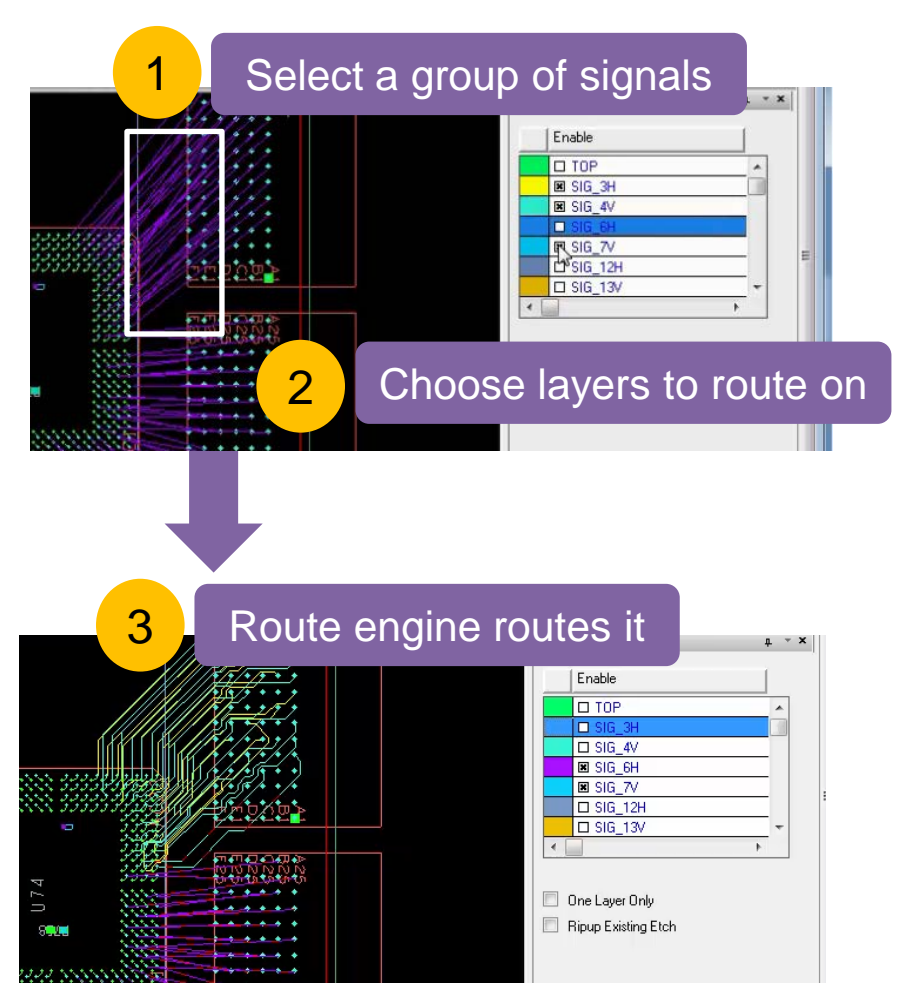

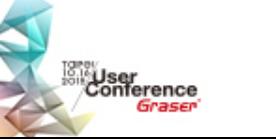

### **Create Flow**

#### Dynamic flow creation with routing

- Fast routing with route intent preserved
	- Rerouting signals is easy with changing layers if necessary
	- Route intent is reused in future revisions
- User selects a group of signals
- System creates the bundle dynamically
- User continues defining route plan / path to guide route engine
- Route engine routes it by using Auto connect
- Option to route in sections
	- **Breakout**
	- **Trunk**

ser<br>niference

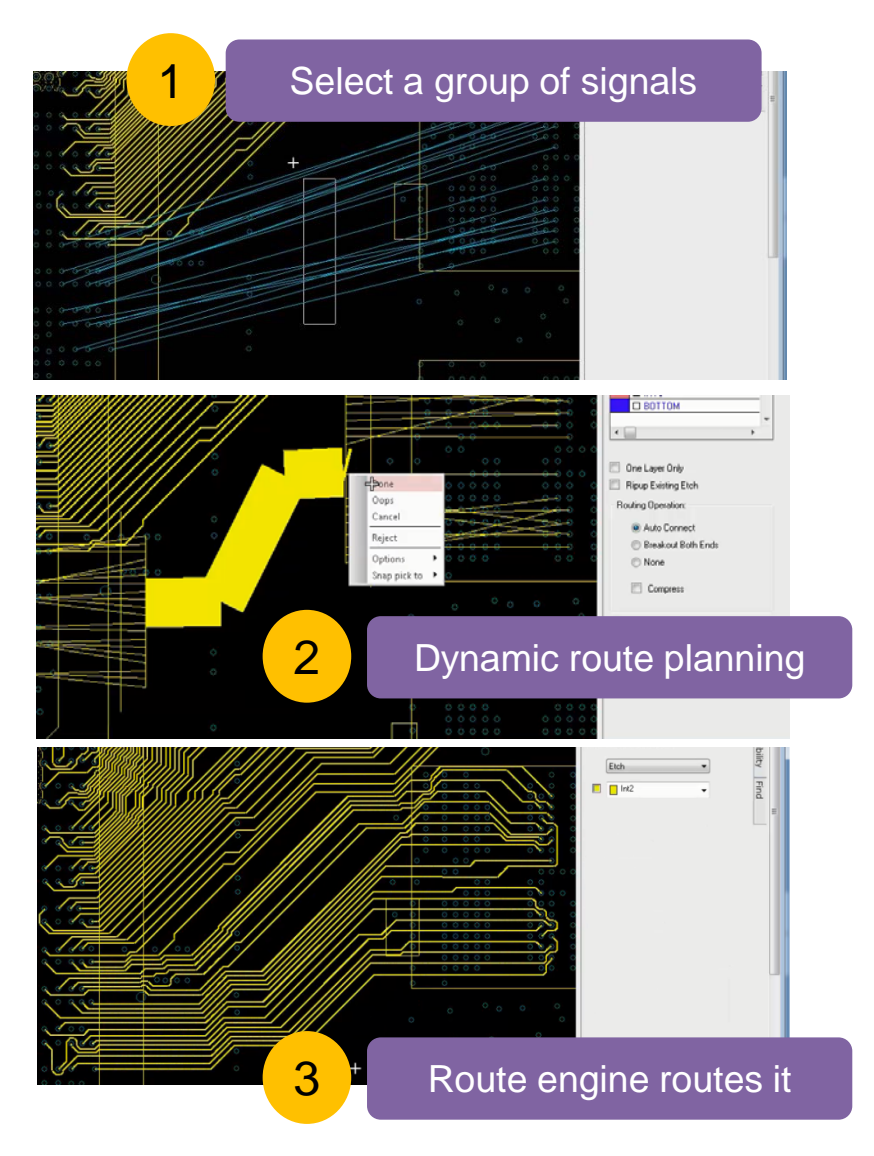

### **Compress Route**

User controlled compression

- Compress routing to MIN DRC Gap
- Compress routes are attached to a bundle
- User can control compression area
- Location of bundle end point controls the compression around break out
- Faster clean up

<sub>lser</sub><br>onference

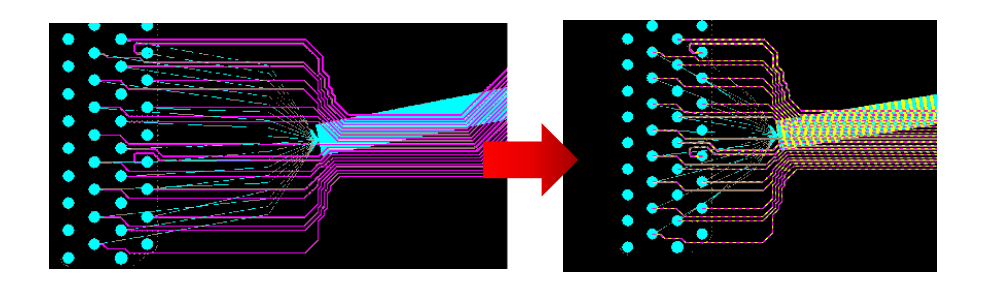

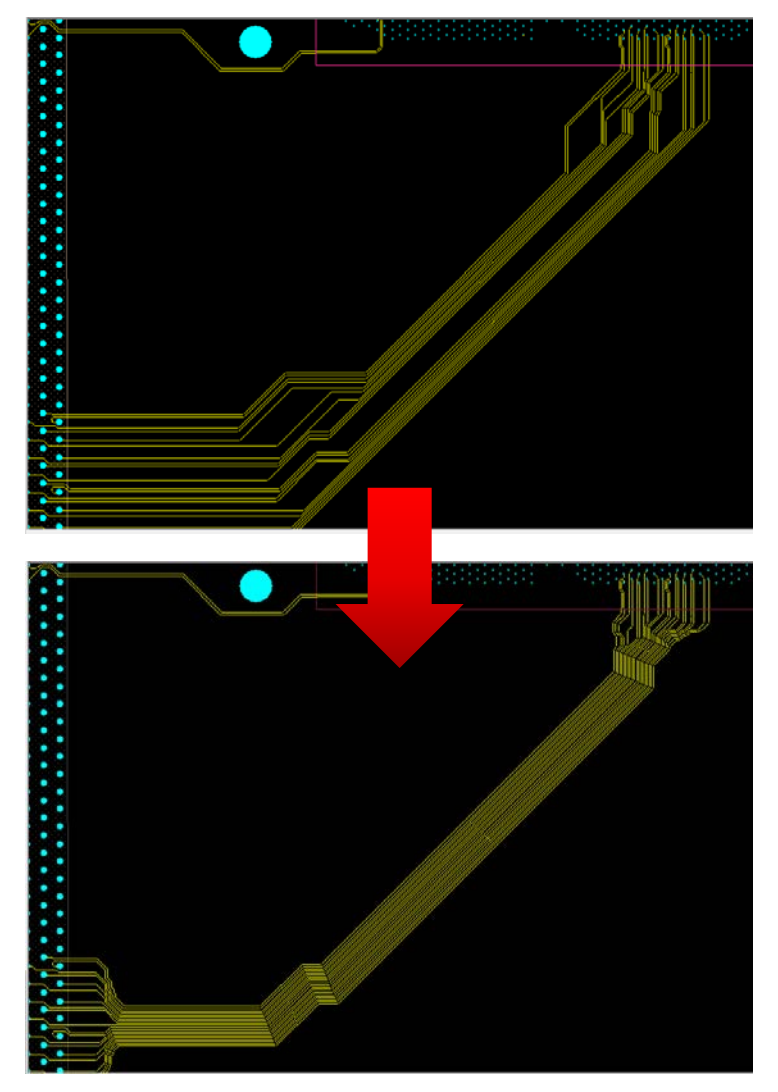

# **Auto-Routing Enhancements Flow Routing Adherence**

- Auto-router will follow bundle path more "strictly"
	- User draws flow path for each net group
	- Auto Breakout both ends of bundle ( AiBT )
- Generate route results that **match hand routing** Flow Bundles Router Results

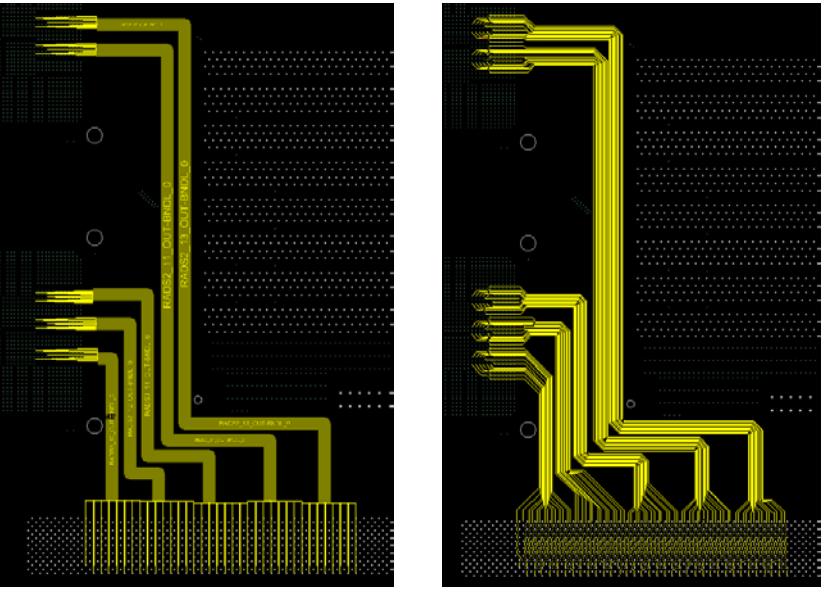

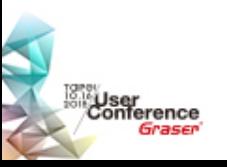

# **Auto-Interactive Adjust Spacing**

- Allow users to compress / expand line to line spacing within signal group
- Use RMB on bundle  $\rightarrow$  Adjust Spacing
	- Enter spacing ( constraint or user value )
- Adjust spacing for tuning or plan other routes

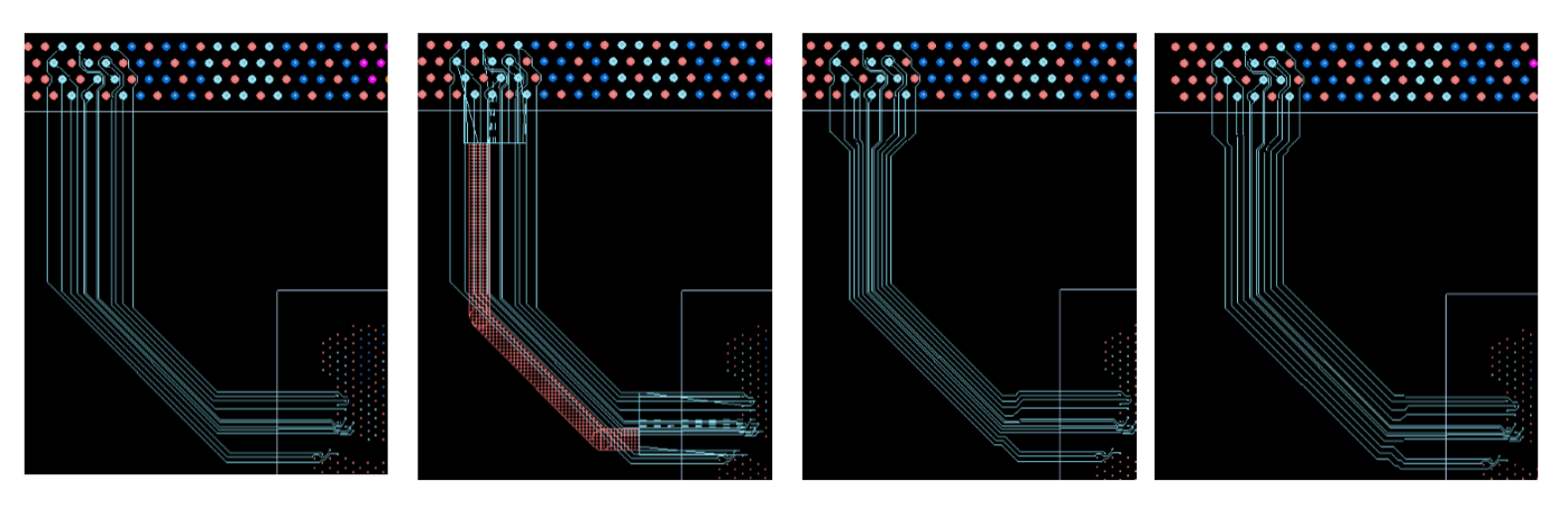

**Initial Routes** 

Display Flow Bundle

Adjust Spacing to Min Constraint

Increased Line to Line Spacing

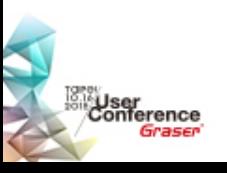

# **Trim to Breakout / Delete Breakout**

#### Multi-stage routing / changes

#### • Trim to Breakout

- Removes trunk of routed bus
- Trims or extends dangling etch
- Bundle defines cut line

### Delete Breakout

- Deletes breakout etch on the selected side of bundle
- Work with groups of signals
- Handle breakout / component changes

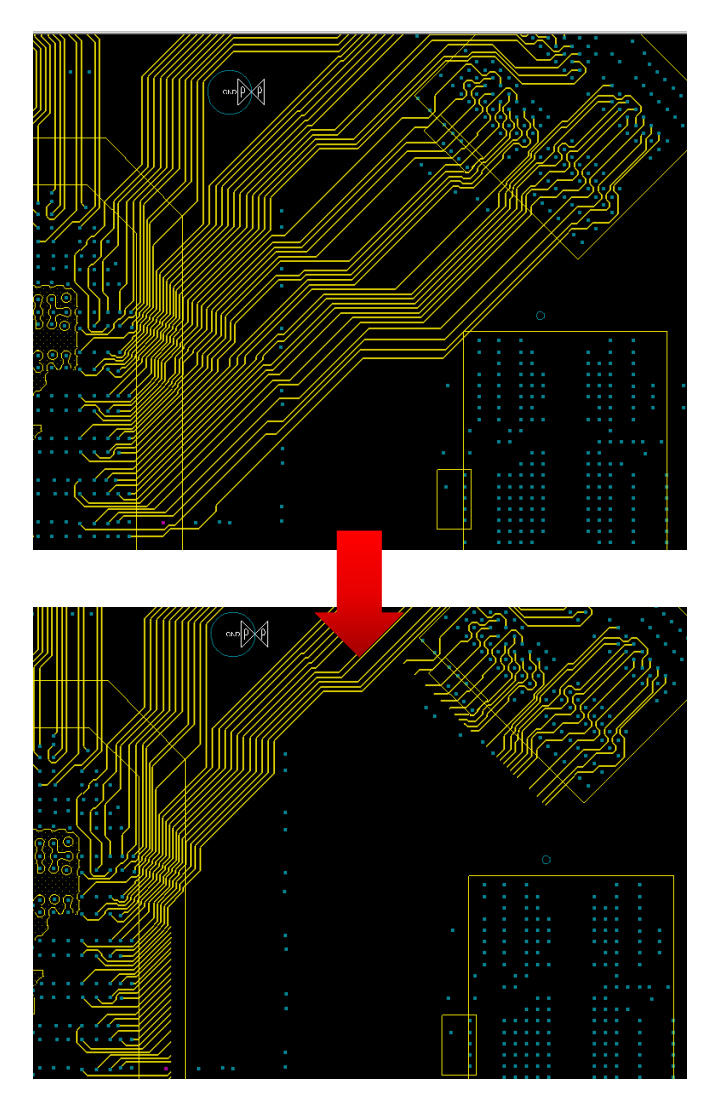

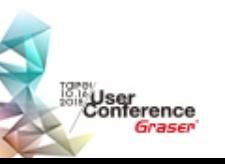

# **Add Differential Pair Return Path Vias During Add Connect**

- Choose 1 of 6 pre-defined configurations when routing Diff Pairs
	- Single shared via
	- In line
	- **Equidistant**
	- Offset
	- Diamond
	- **Rectangular**
- User selectable

User<br>Conference

- Assignment of netname ( GND etc )
	- Padstack or via structure

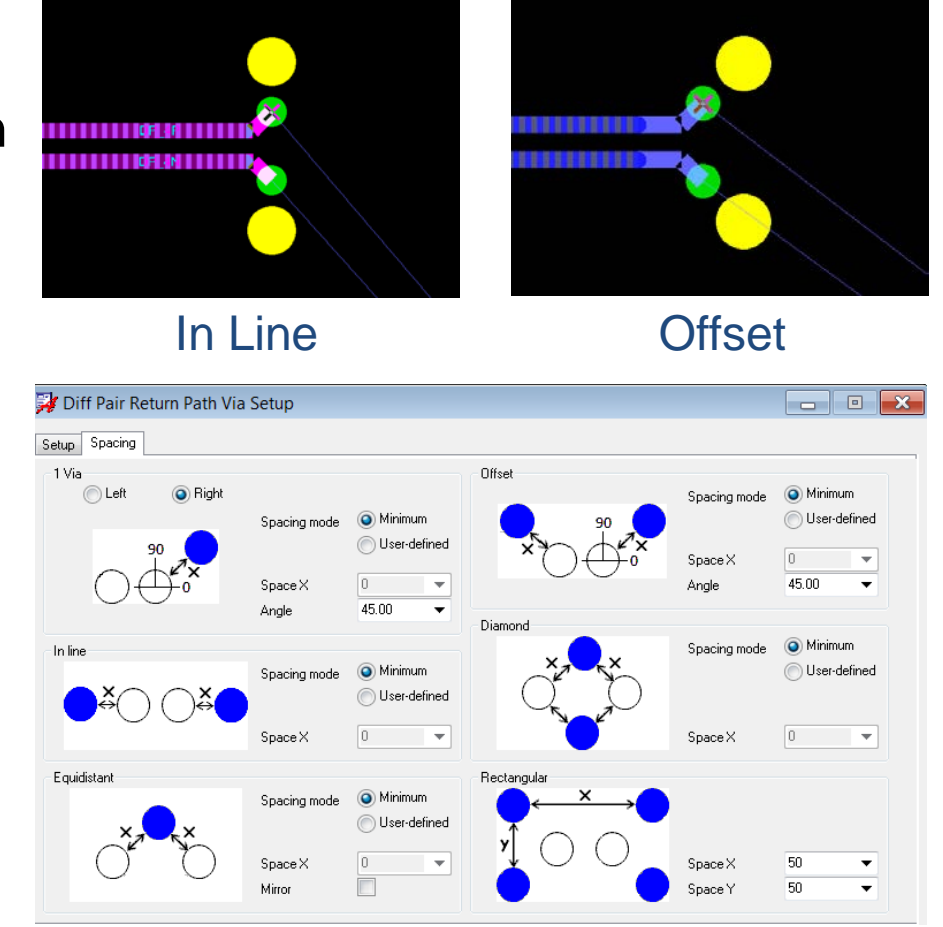

#### **(High-Speed Option)**

# **Fiber Weave Off – Angle Routing**

- Change a group of parallel segments to a Zig-Zag pattern
- Support for Diff Pairs and Single Ended Nets
- Convert full segments or user defined start/end points
- **Options** 
	- Angle offset ( defaults to 10 degrees )
	- Max Length of legs (user entry)

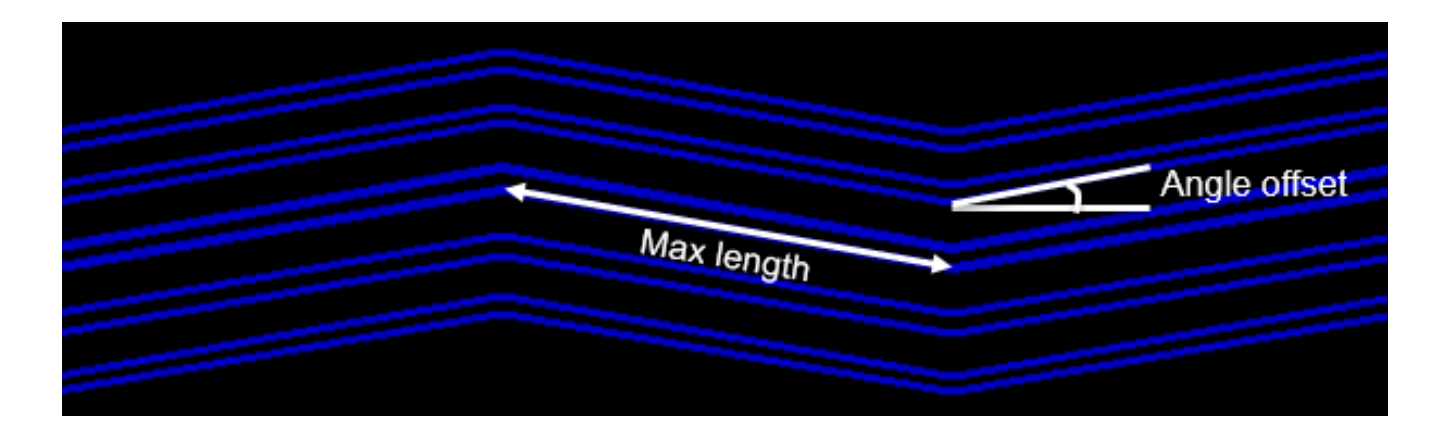

#### **(High-Speed Option)**

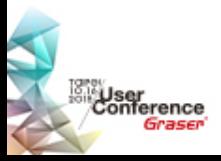

### **Integrate Snake Router into Add Connect Now**

- User doesn't have to enter line width and gap any more
- Resume snake routing from partially routed path
- Natural line angle transition when routing into open space
- Single line centering option

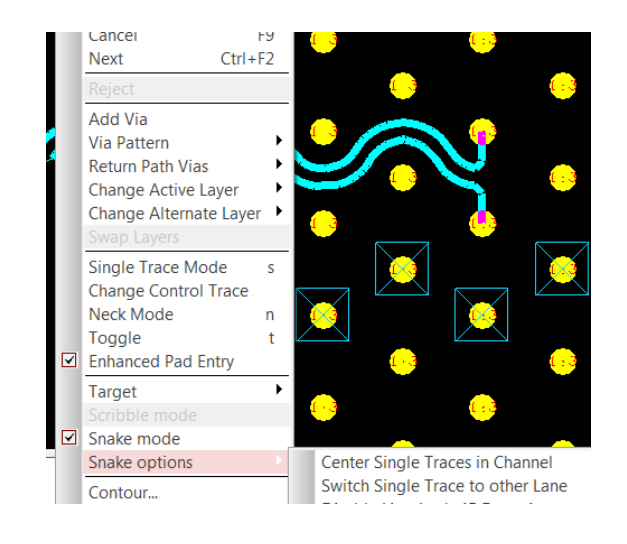

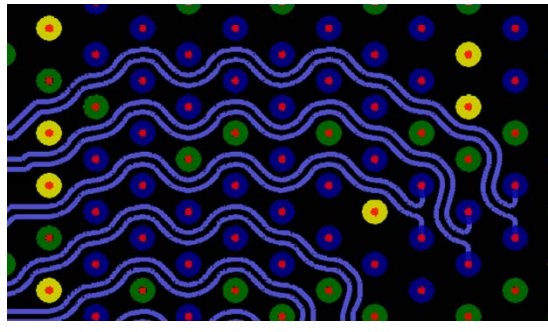

Snake Routing

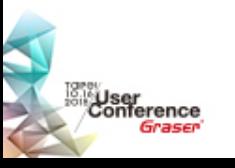

# **Allegro TimingVision Environment**

- AiPT : Arc phase bumps
- AiDT : Arc delay tuning bumps
- Timing Vision Diff Pair dynamic phase support

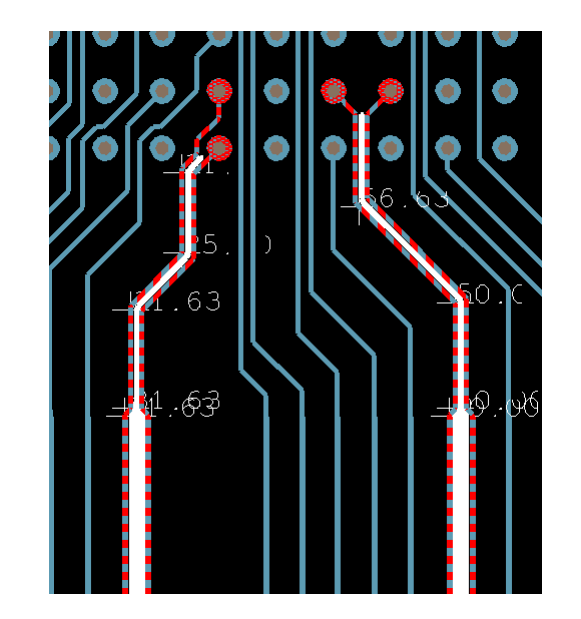

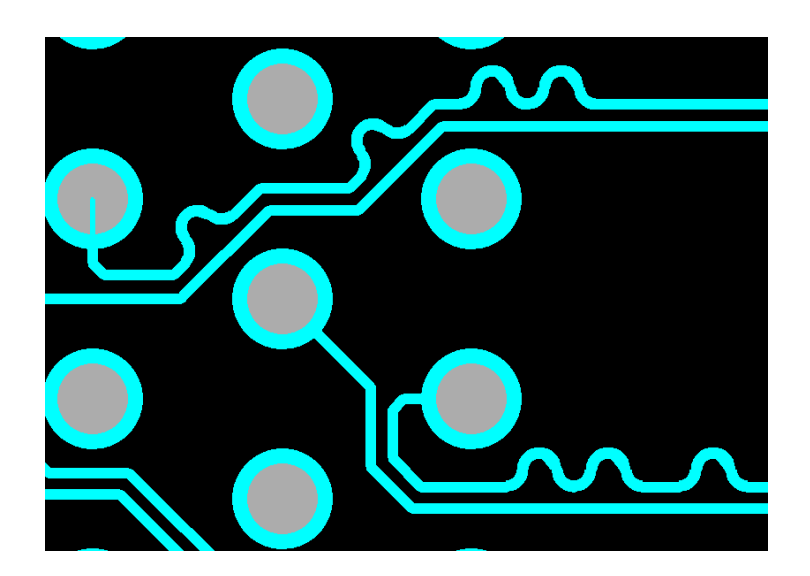

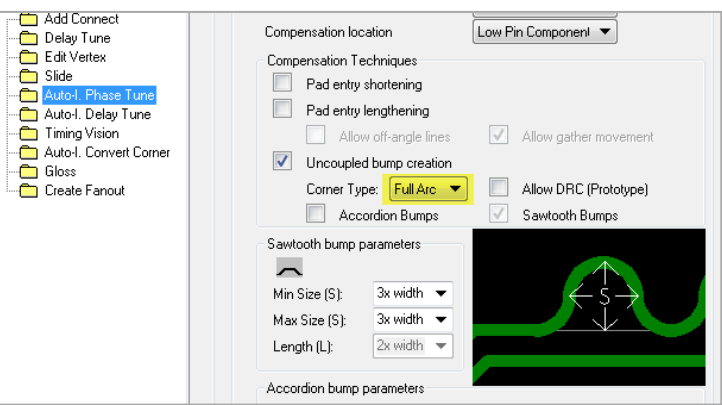

**(High-Speed Option)**

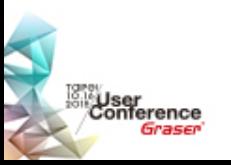

### **Design Productivity and Predictability with Interface – aware PCB Design**

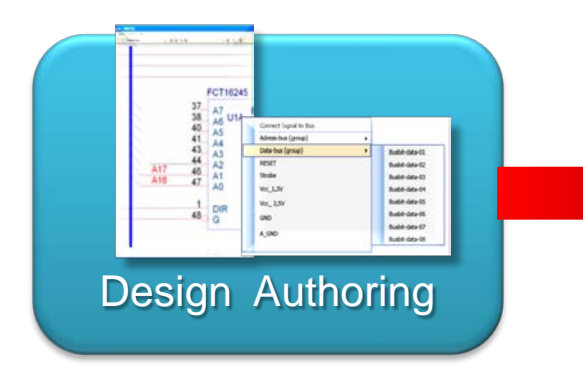

- Accelerate design intent creating with Interfaces
- Constraint interfaces

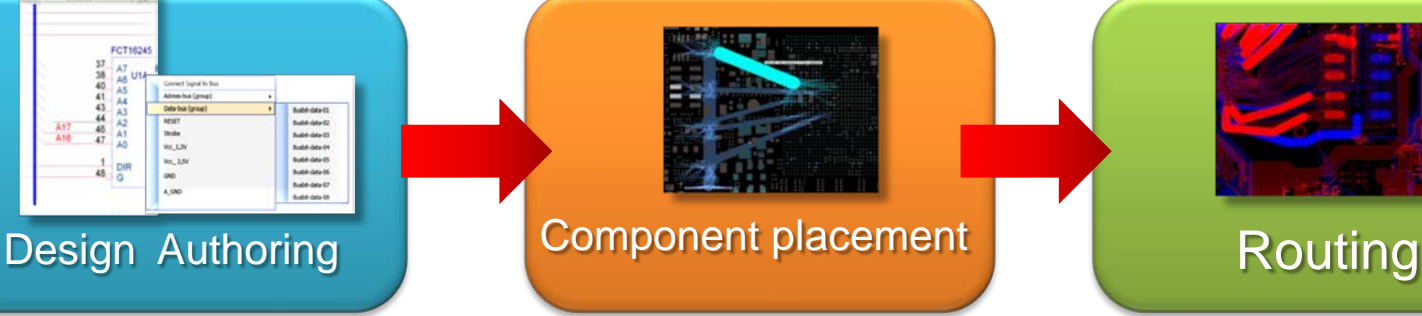

- Finalize critical component placement
- Route planning
- Perform Feasibility analysis
- Refine Route plan
- Auto-interactive Breakout Tuning
- Auto-interactive Trunk Routing
- Auto Connect
- Auto-Interactive Phase Tune
- Auto-Interactive Delay Tune

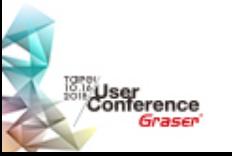

# **Design Process ( Outsourcing )**

User<br>Conference<br>Graser

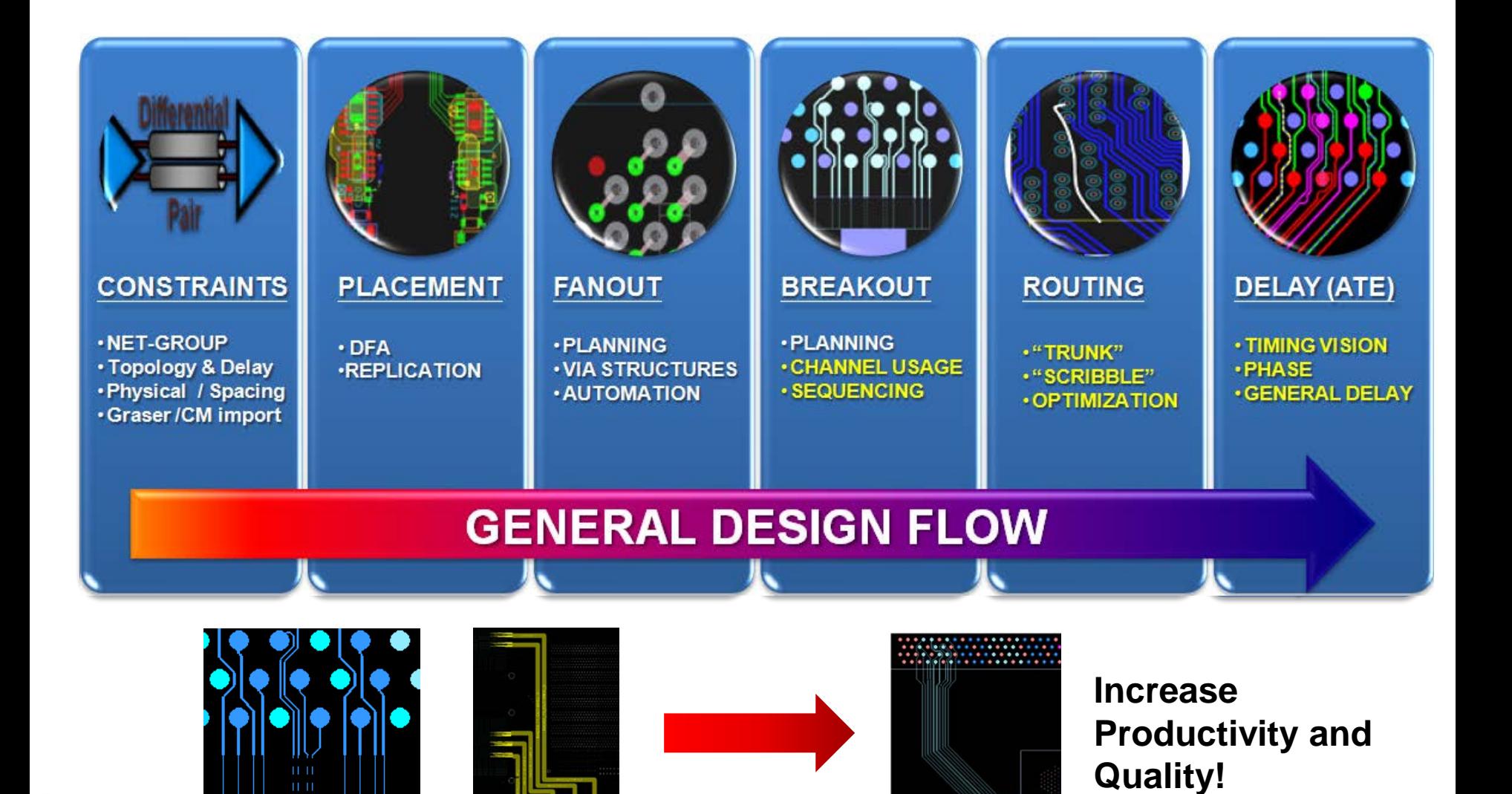

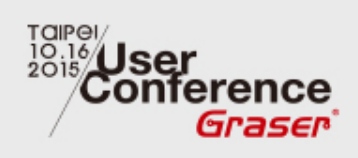

# **PAL-PILOT Experience Sharing**

<sup>o</sup> 2015 Graser Technology Co., Ltd. All Rights Reserved.

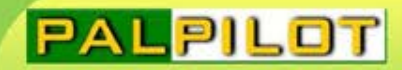

### 未來の進行式

INTEGRITY, QUALITY, SPEED

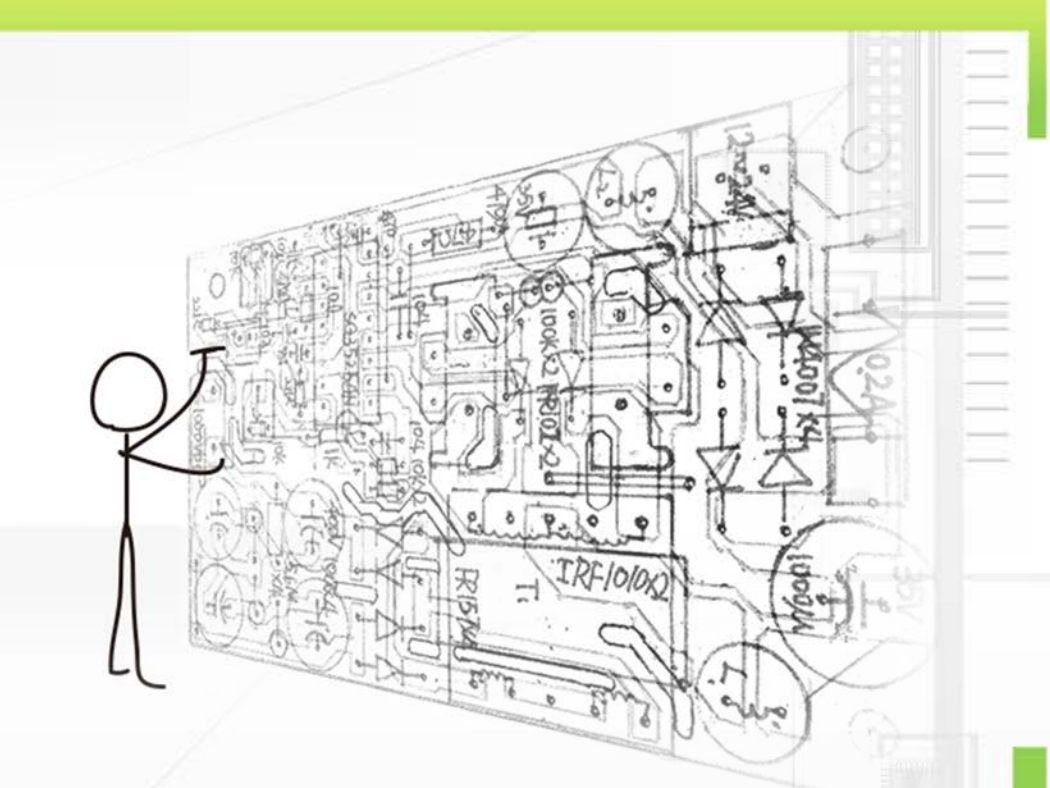

### **PCB Design for maximum productivity**

Edward Lai & Jason Jiang 16/Oct/2015

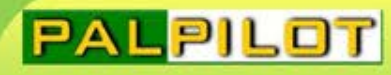

### Agenda

- **PCB Estimate in Allegro**
- Allegro 16.6 Enhancement
- **Experience Sharing**
- **Improve Productivity**
- **Improve Quality**

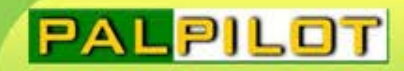

### PCB Estimate in Allegro

**•** 主要目標

減少Layout與EE間的評估時間,加速專案開發。

**•** 使用功能

 Net Group Bundle Operation

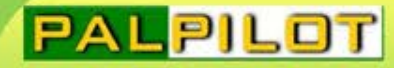

### Create Net Group

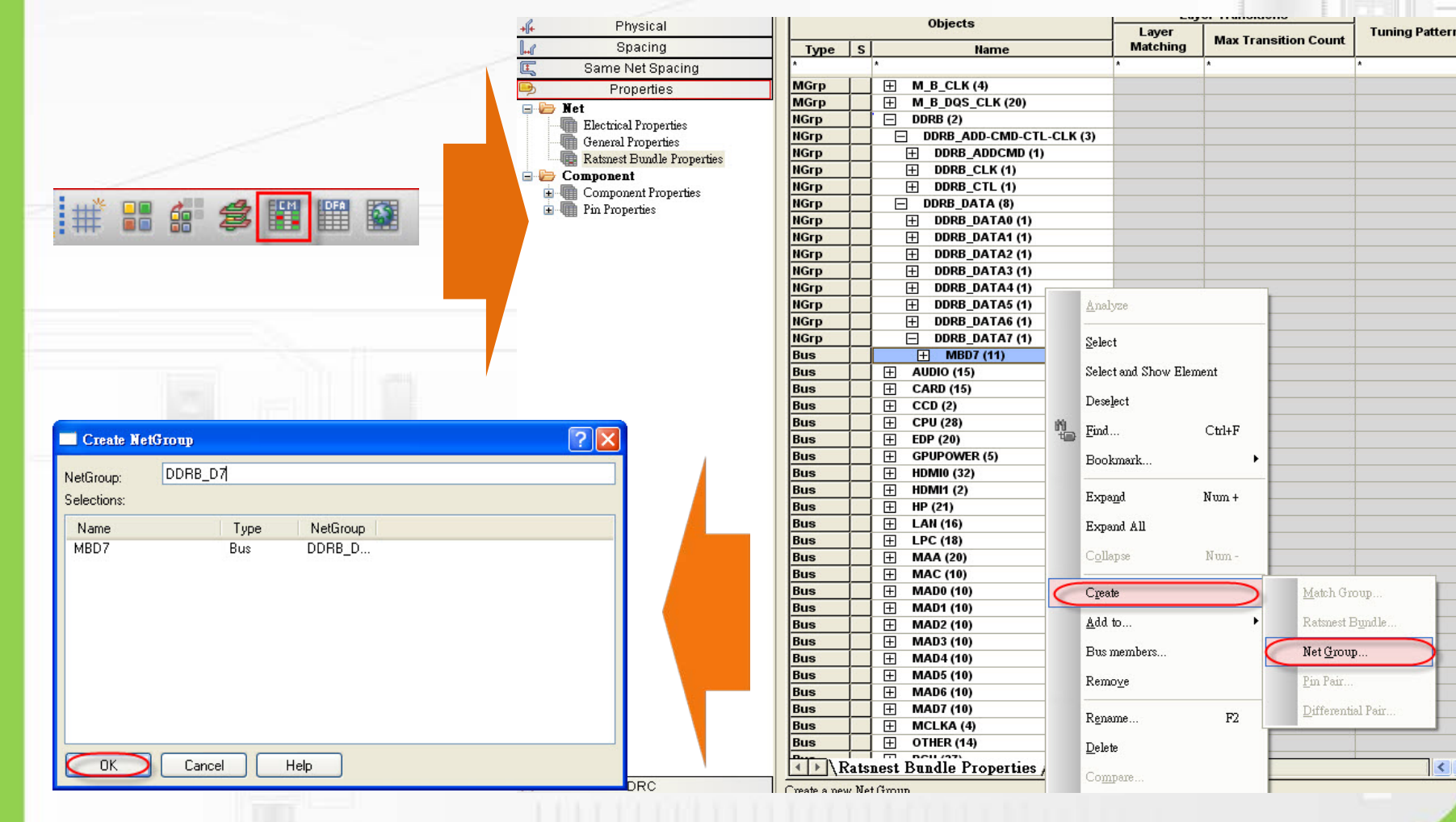

 $\left\langle \right\rangle$ 

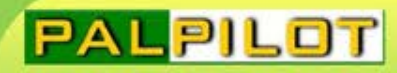

### Create Net Group

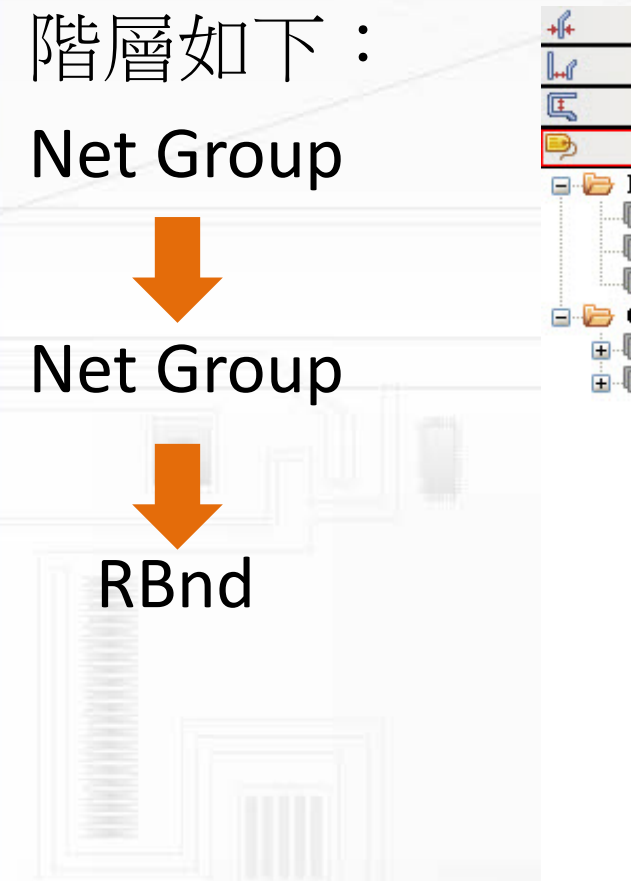

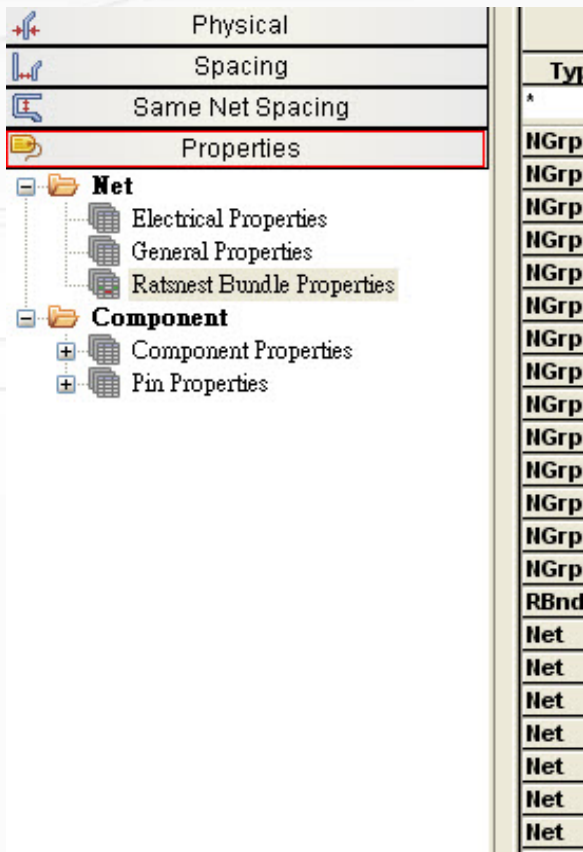

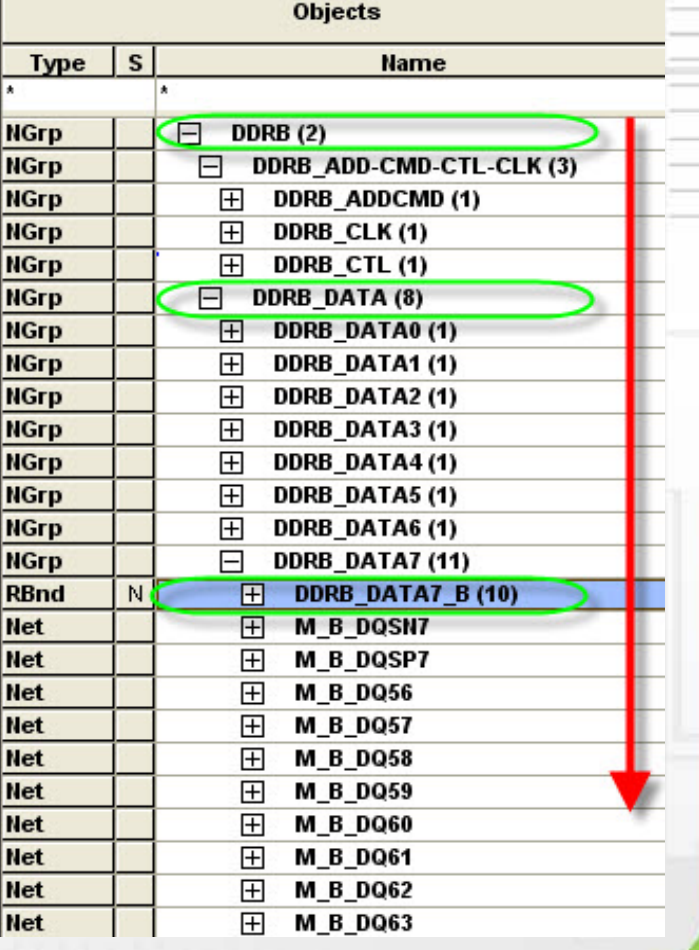

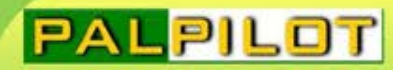

### Create Ratsnest Bundle

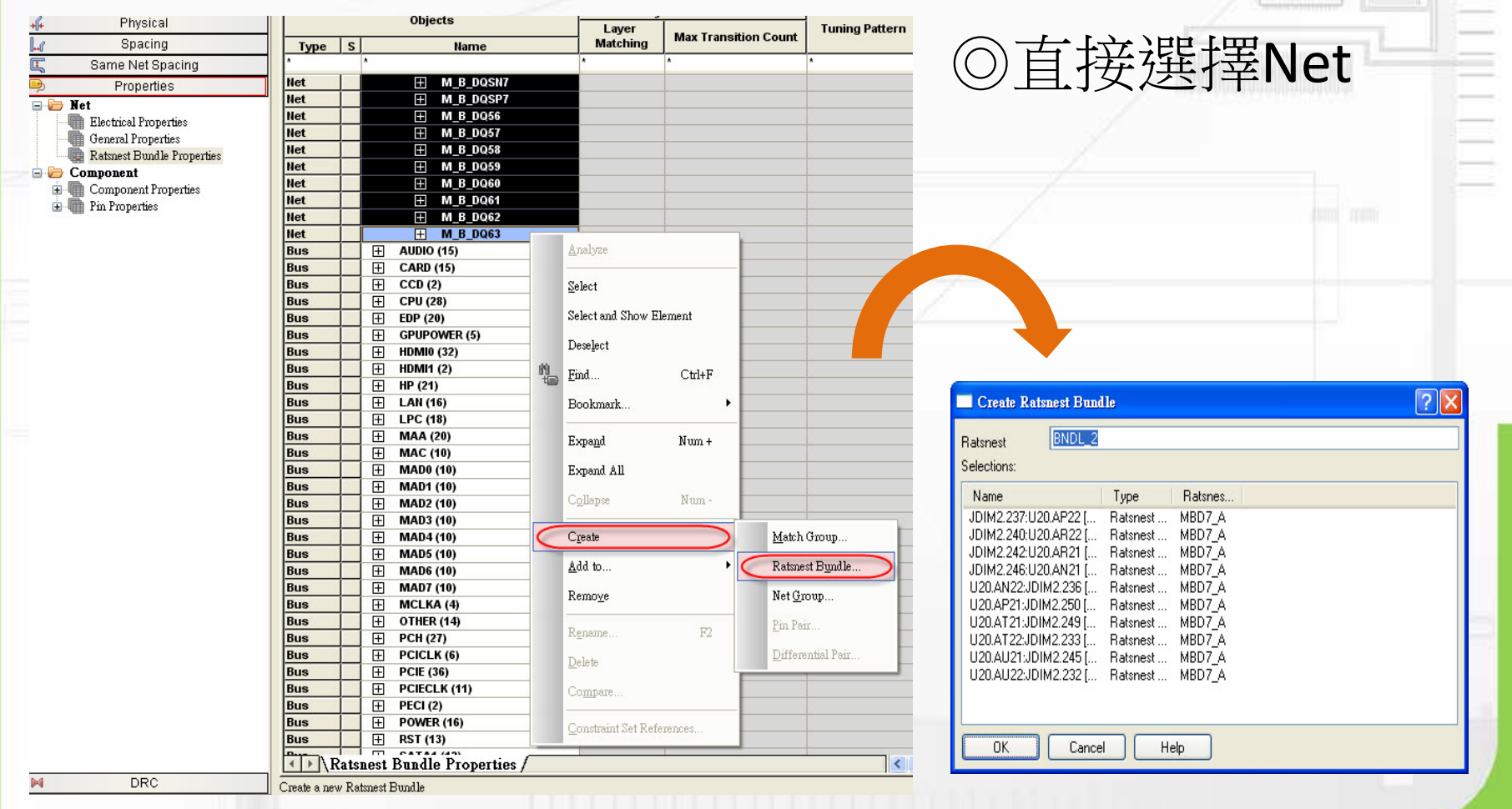

### Bundle Properties

### ◎右鍵選單→Bundle Properties

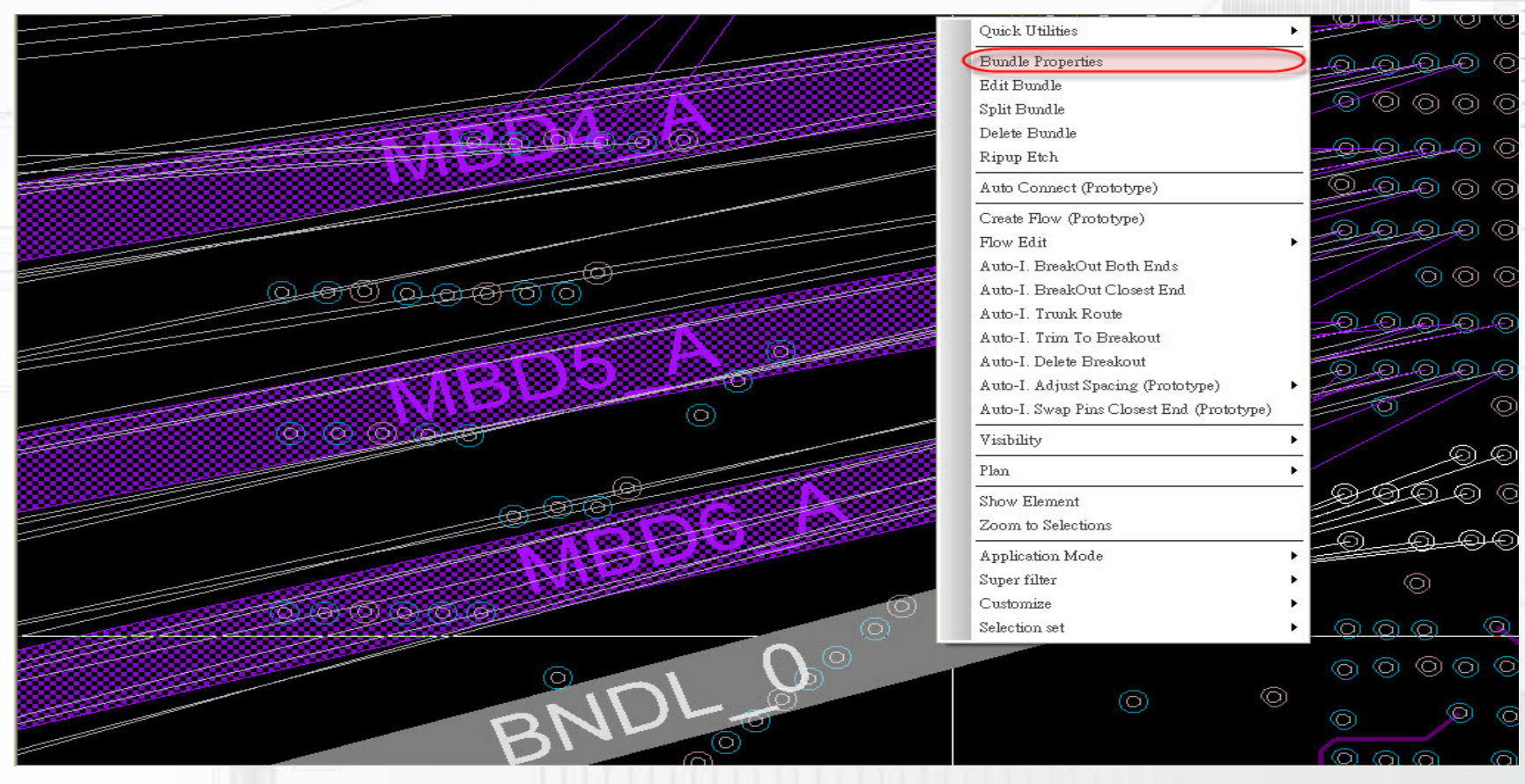

# Routing Controls

◎Allow in constraint area

允許在constraint area處理

### ◎ Tuning Pattern

Accordion  $\blacksquare$ Trombone

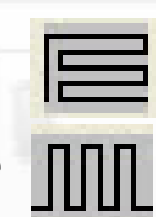

### ◎Within Bundle 在Bundle內部spacing選項

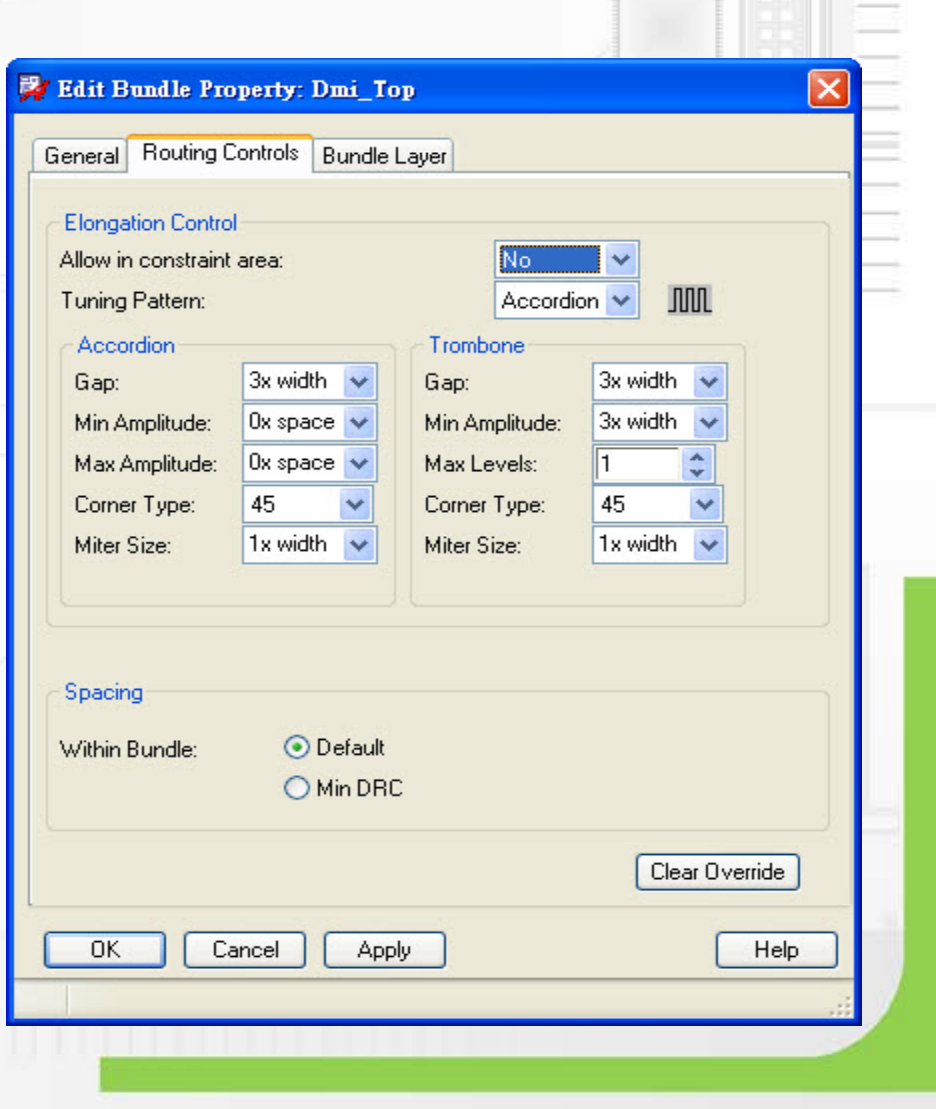

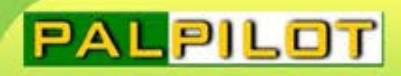

# Bundle Layer

### ◎ One Layer On

### 先點選再選擇層面

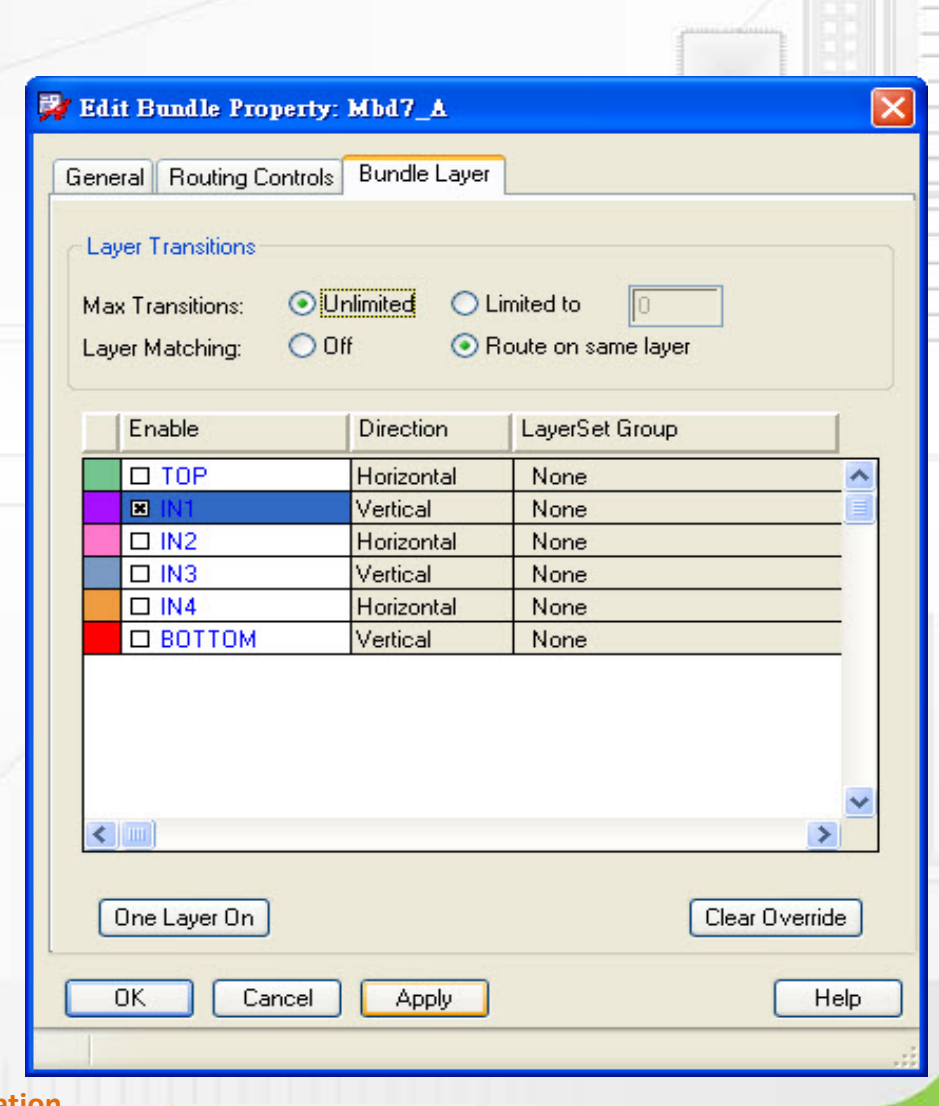

### Create Flow

### ◎點選後操作如一般走線

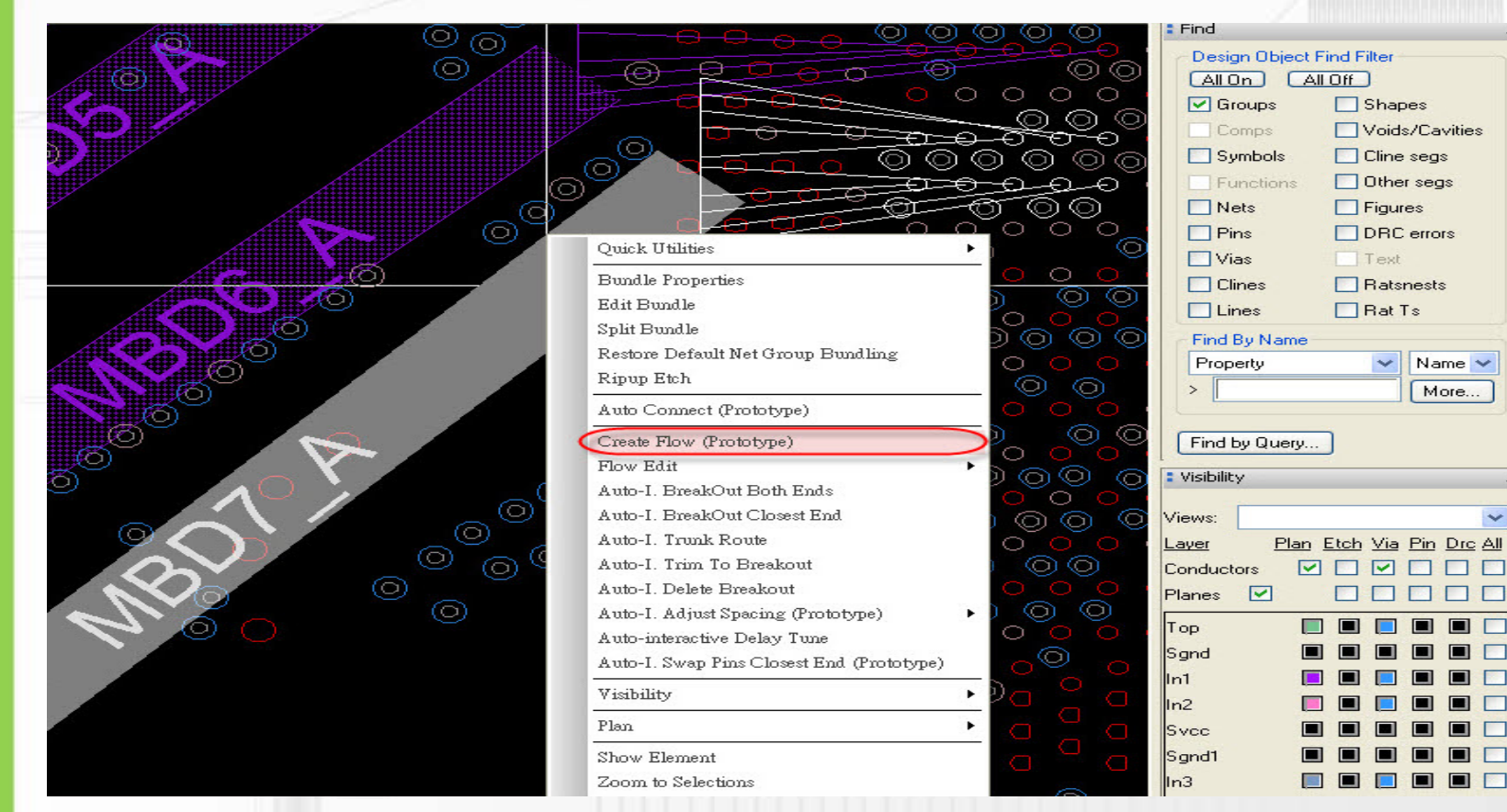

 $\sim$   $\times$ 

 $\checkmark$ 

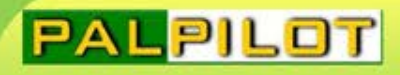

### Vertex Bundle

### ◎Flow Planning→Other segs→滑鼠左鍵長按

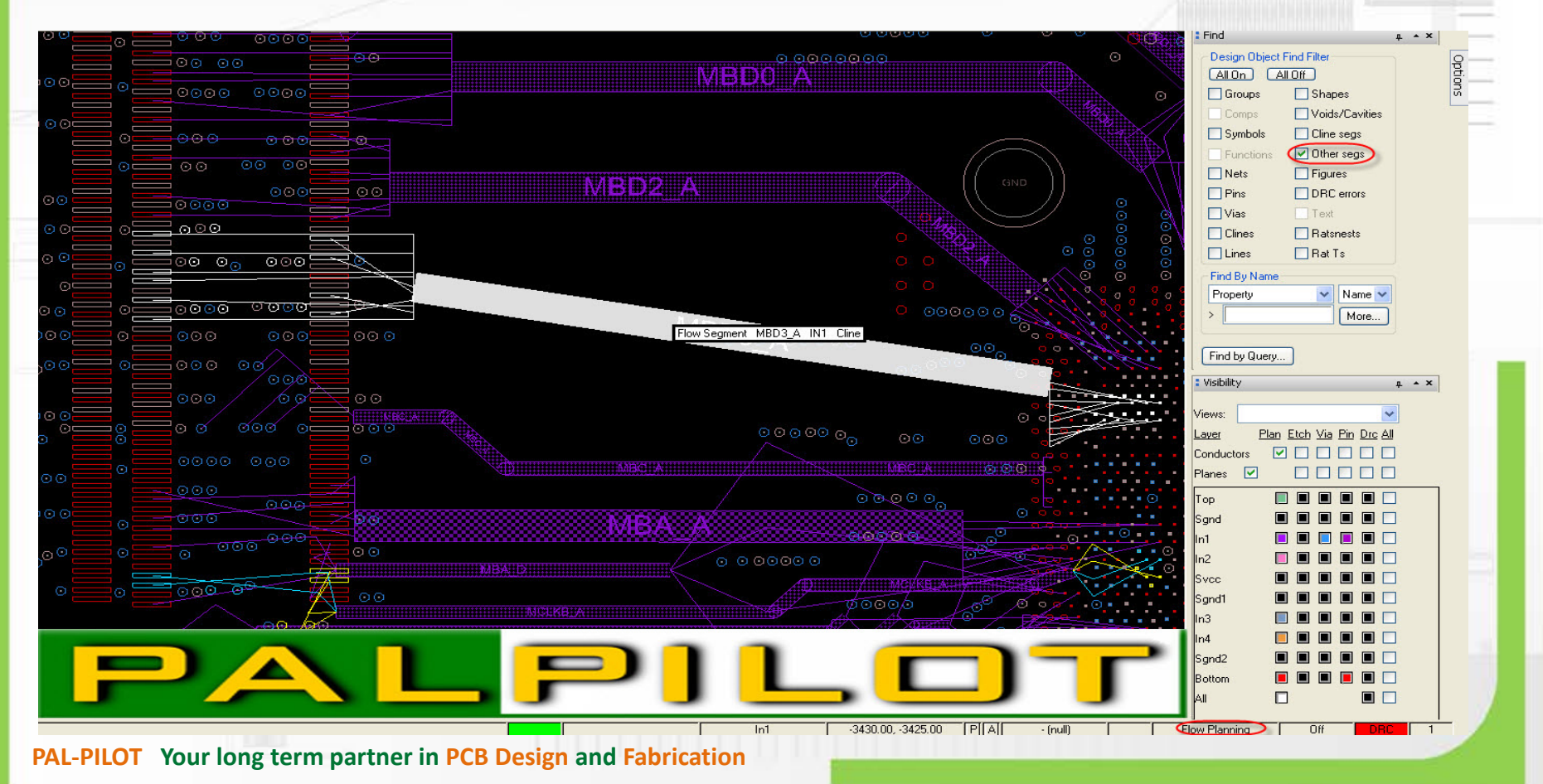

# Split Bundle

### ◎點選欲分離的信號

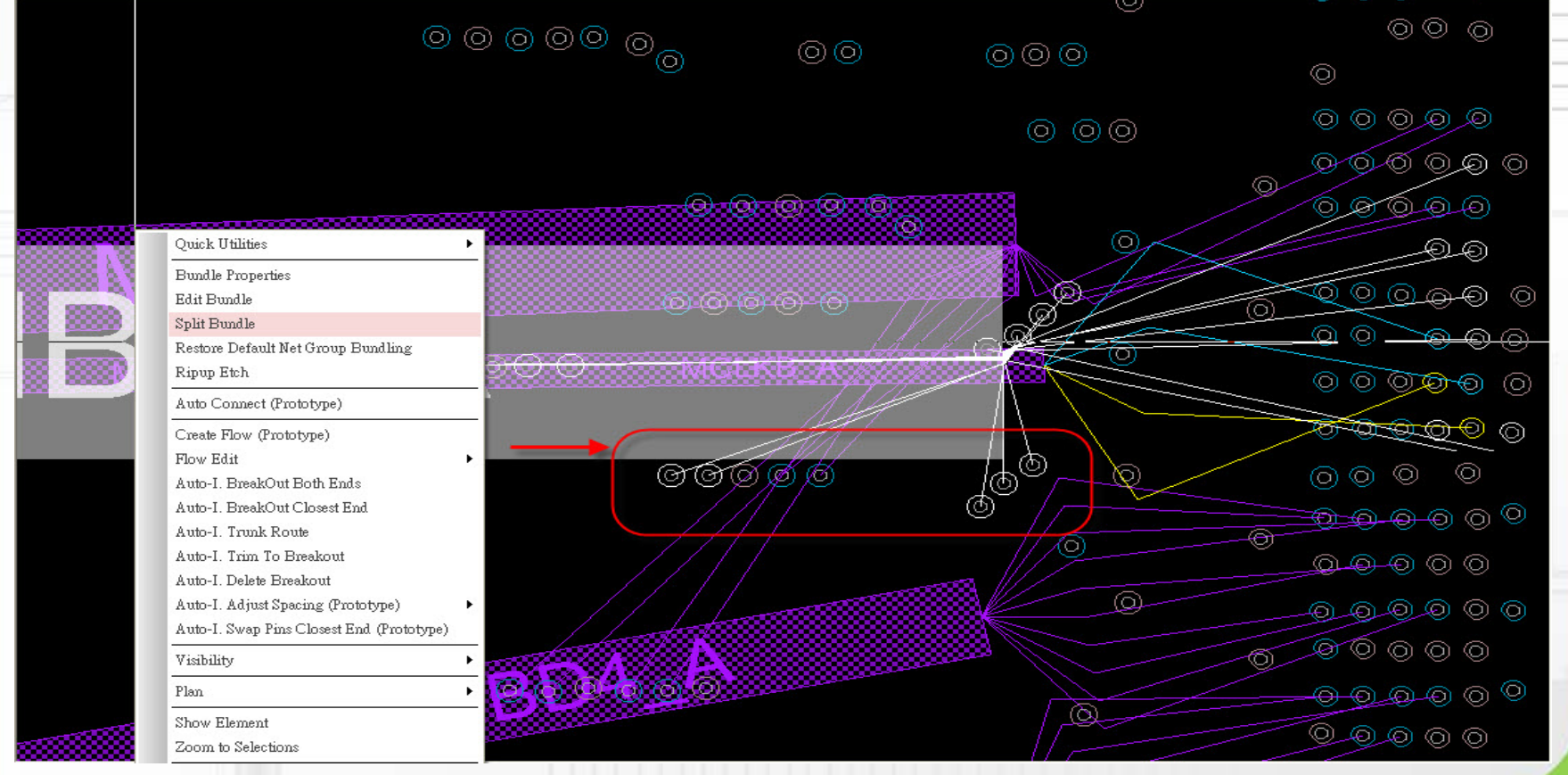

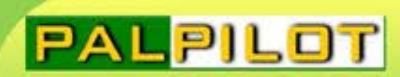

### Bundle Finish

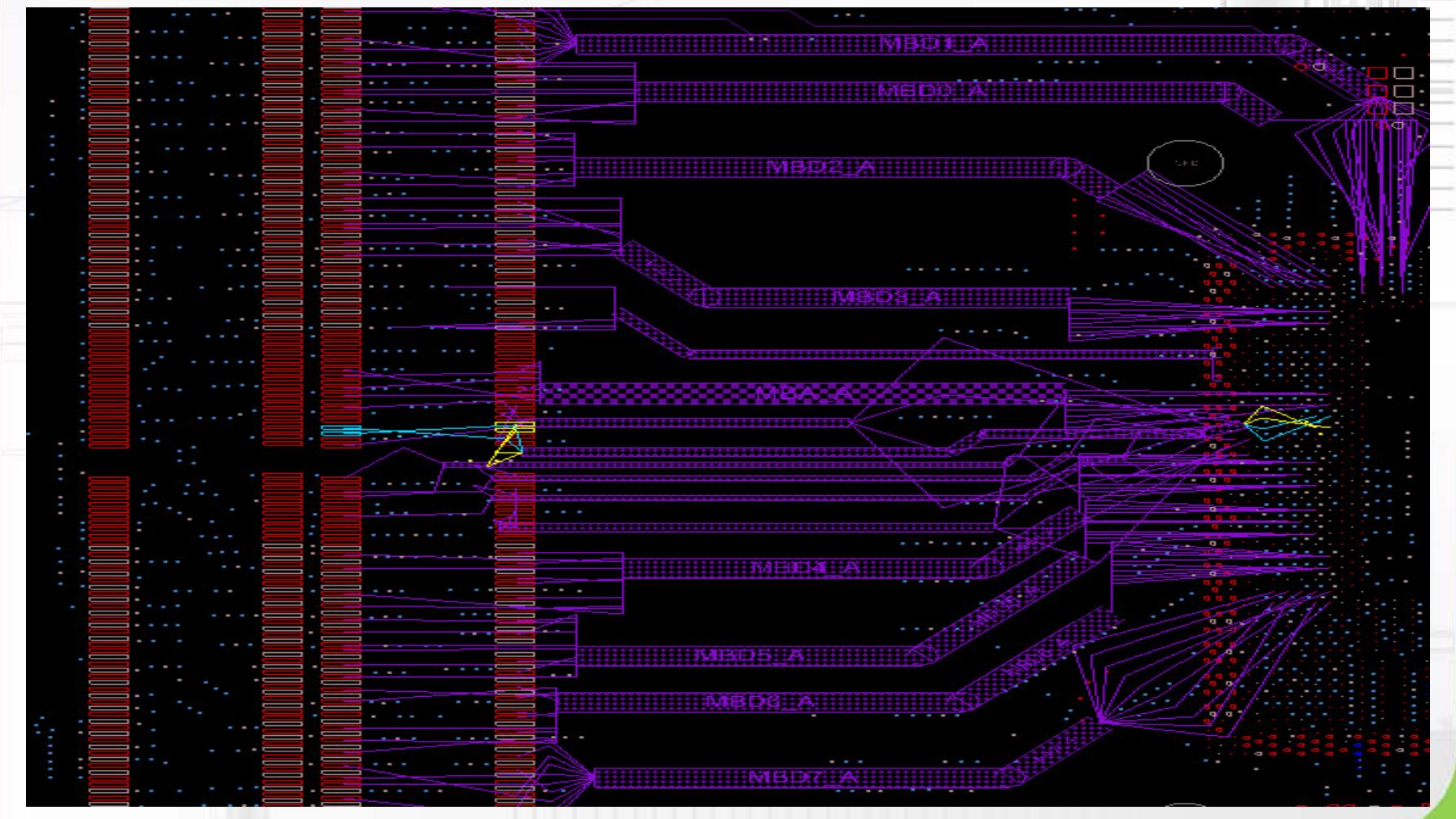

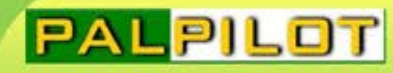

### Allegro 16.6 Enhancement

- Auto Connect
- **Flow Edit**
- Auto-I. BreakOut Both Ends/ Closest End
- Auto-I. Trunk Route
- Auto-I. Adjust Spacing
- Auto-I. Delay Tune
- Auto-I. Phase Tune

# Auto Connect-DDR

### ◎ 滑鼠右鍵→Auto Connect

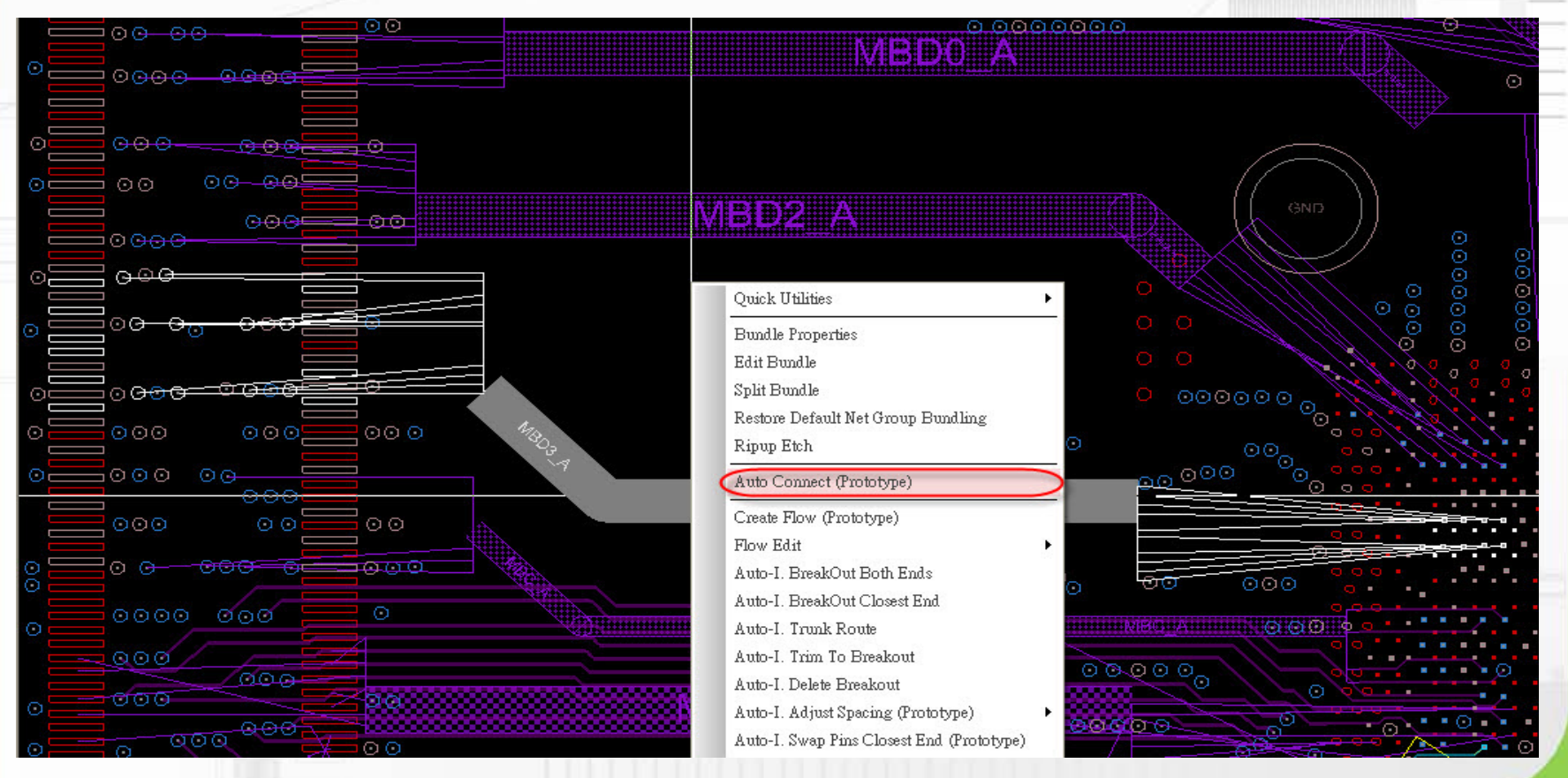

# Split View

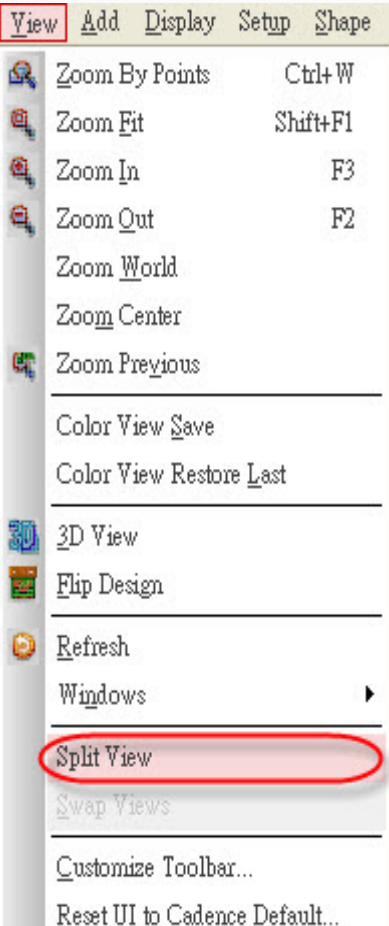

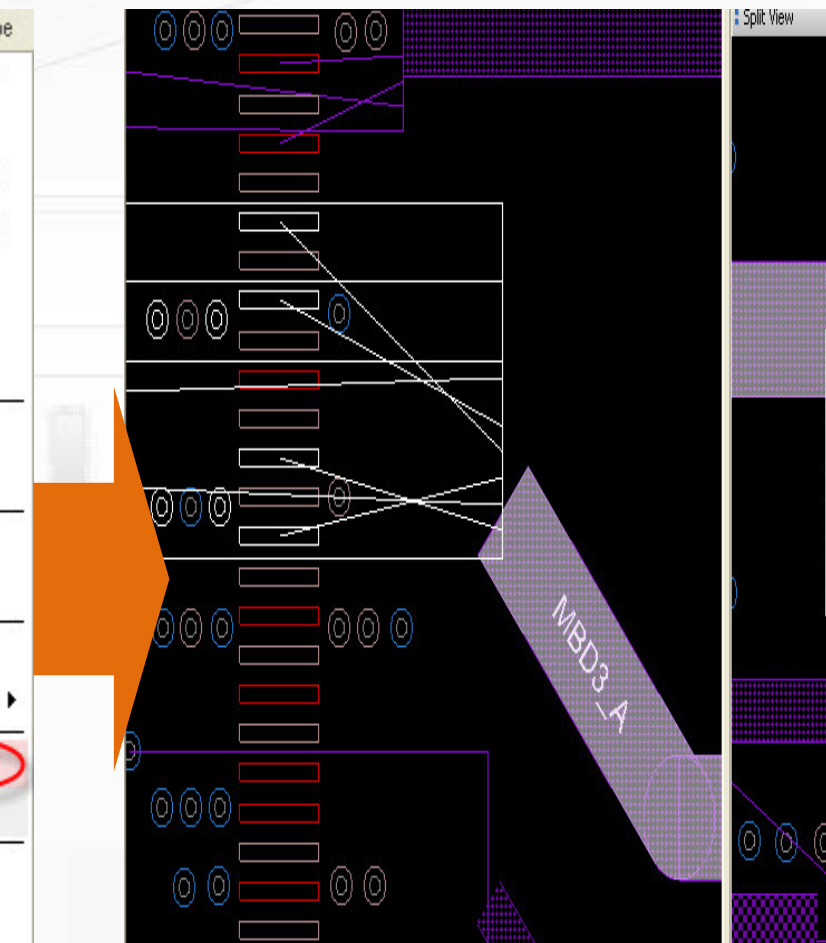

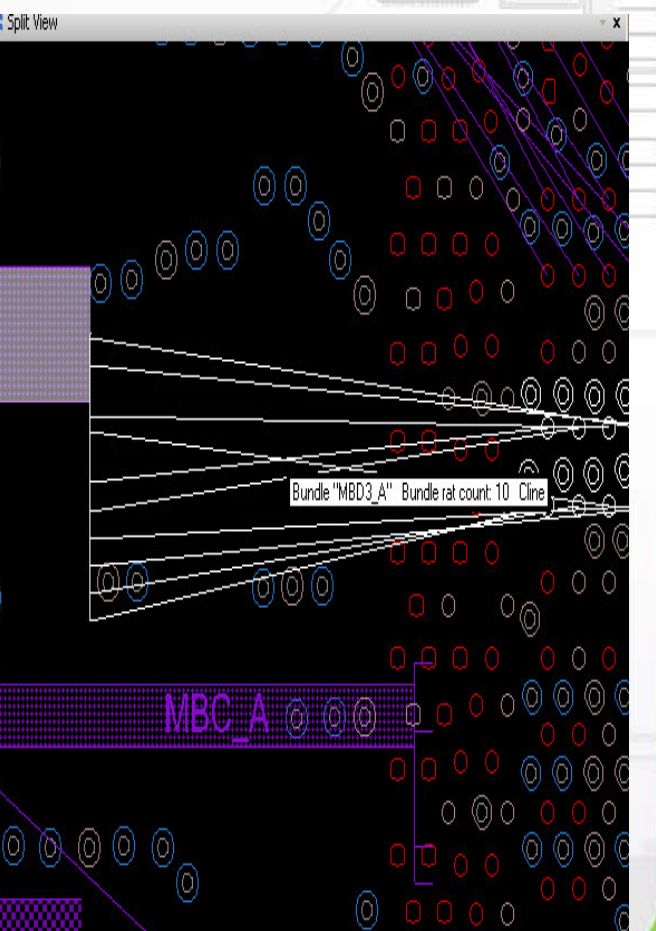

# Flow Edit

### ◎ 用於調整走線順序

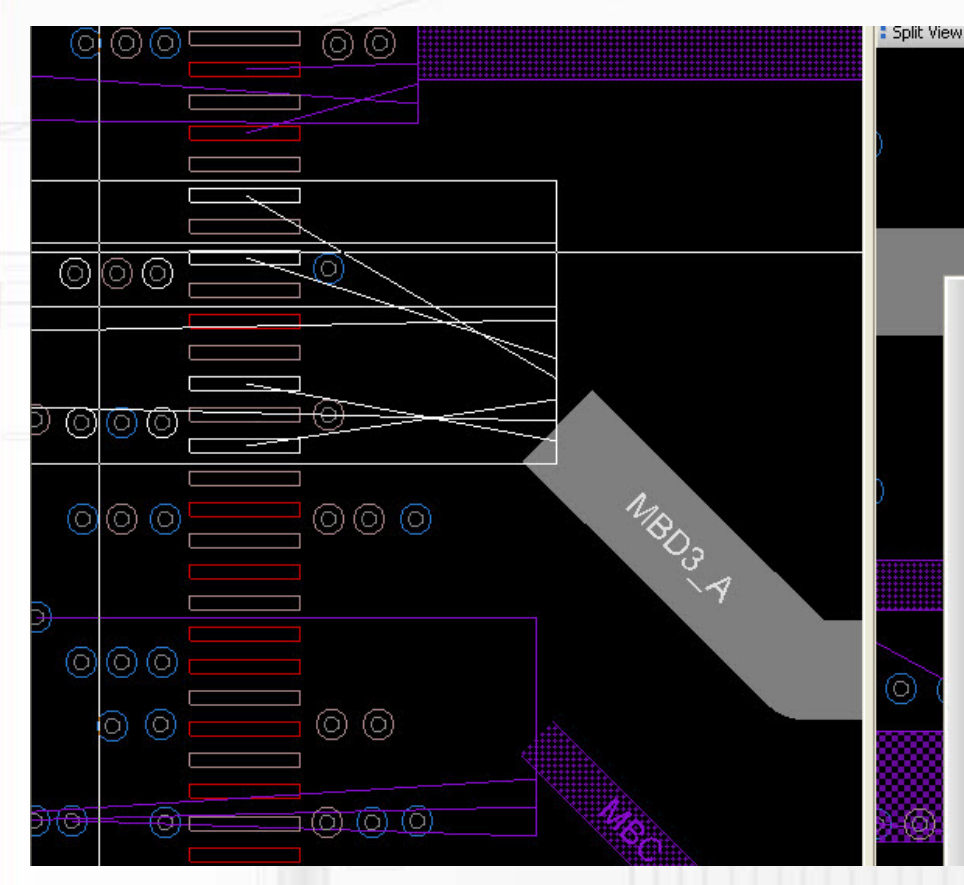

∩  $\circledcirc$ ∩ 00000 ⊙ O (ට) O Quick Utilities Ы බයබ **Bundle Properties** Edit Bundle Split Bundle Restore Default Net Group Bundling Ripup Etch Ō  $\circ$ Auto Connect (Prototype) Ö Create Flow (Prototype) Flow Edit Sequence Generate Auto-I. BreakOut Both Ends Move Flow Delete Auto-I. BreakOut Closest End Copy Flow Edit Auto-I. Trunk Route Restore Default Flow Auto-I. Trim To Breakout o Auto-I. Delete Breakout Auto-I. Adjust Spacing (Prototype) Auto-interactive Delay Tune Auto-I. Swap Pins Closest End (Prototype)

# Auto-I. BreakOut Closest End

### ◎ BreakOut接近點選處出Pin

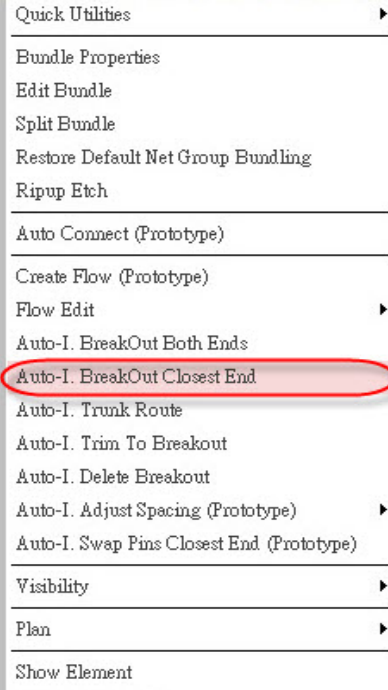

Zoom to Selections

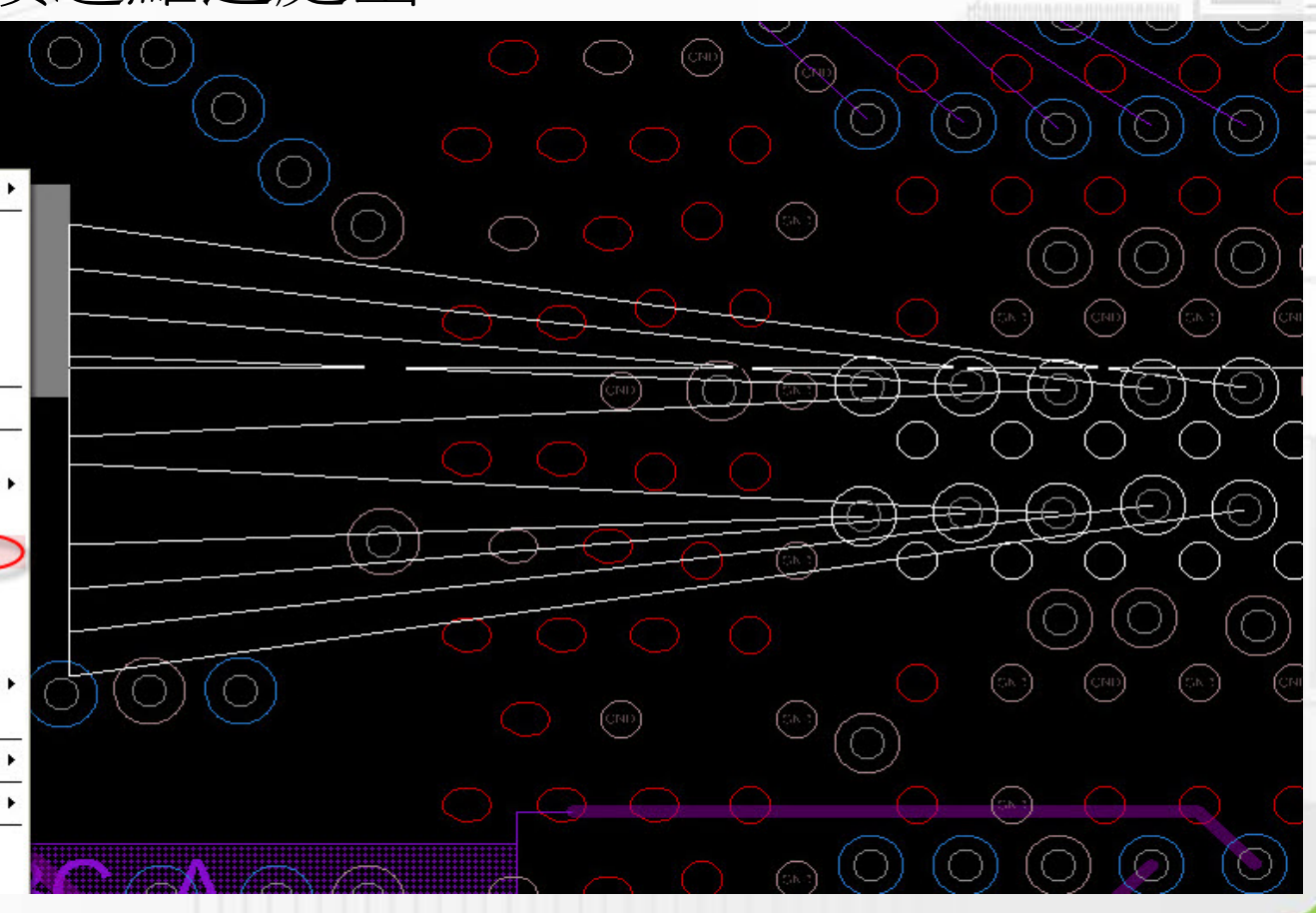

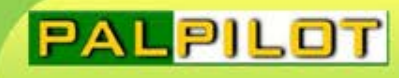

### Auto-I. BreakOut Both Ends

### ◎ BreakOut兩側同步出Pin

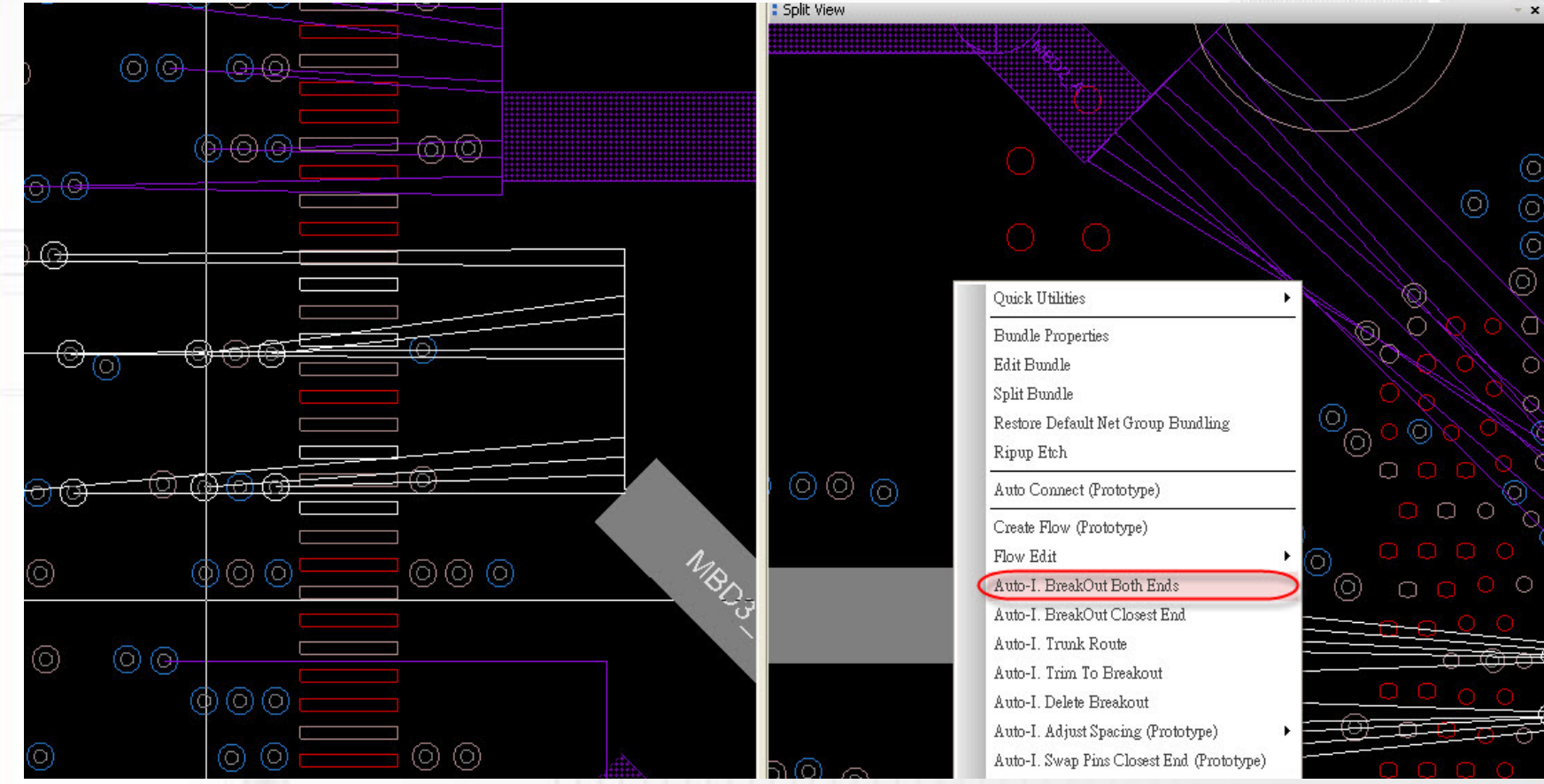

# Auto-I. Trunk Route

### ◎ 連接中間未接上部分

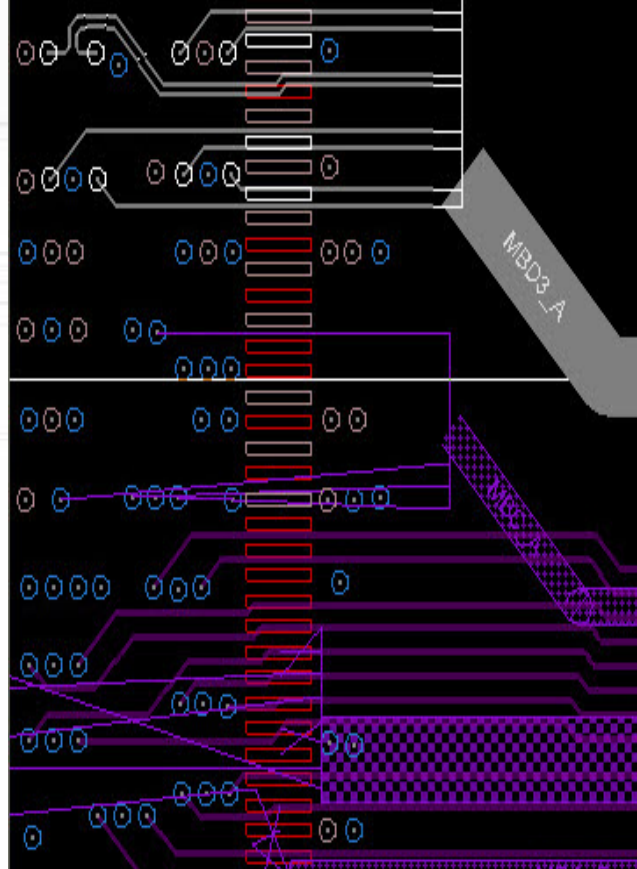

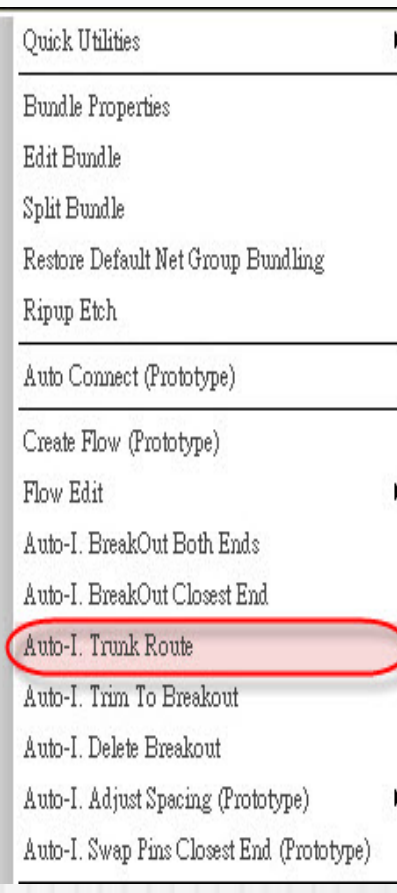

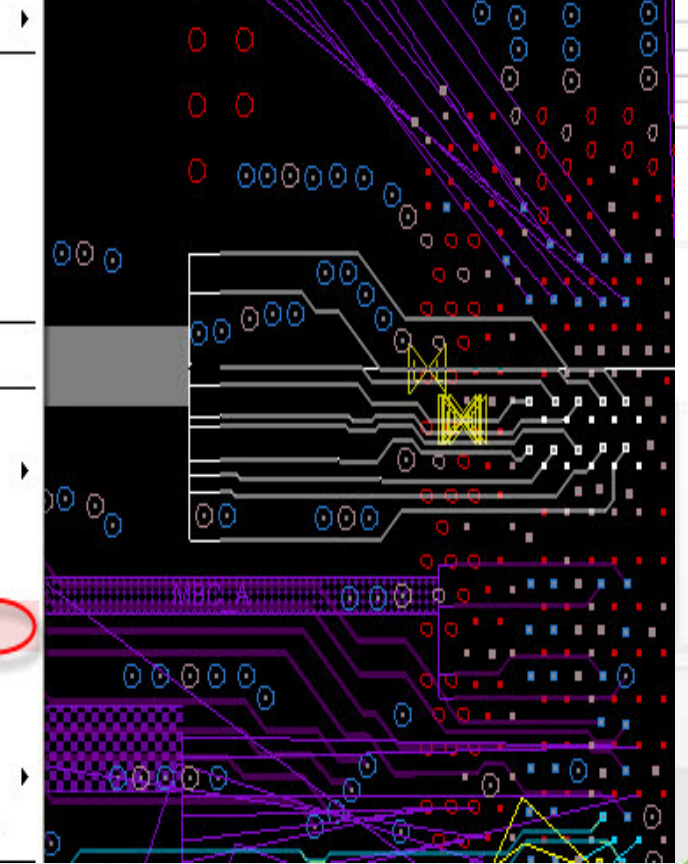

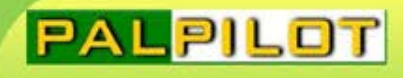

# Auto-I. Adjust Spacing

### ◎Default→Constraint

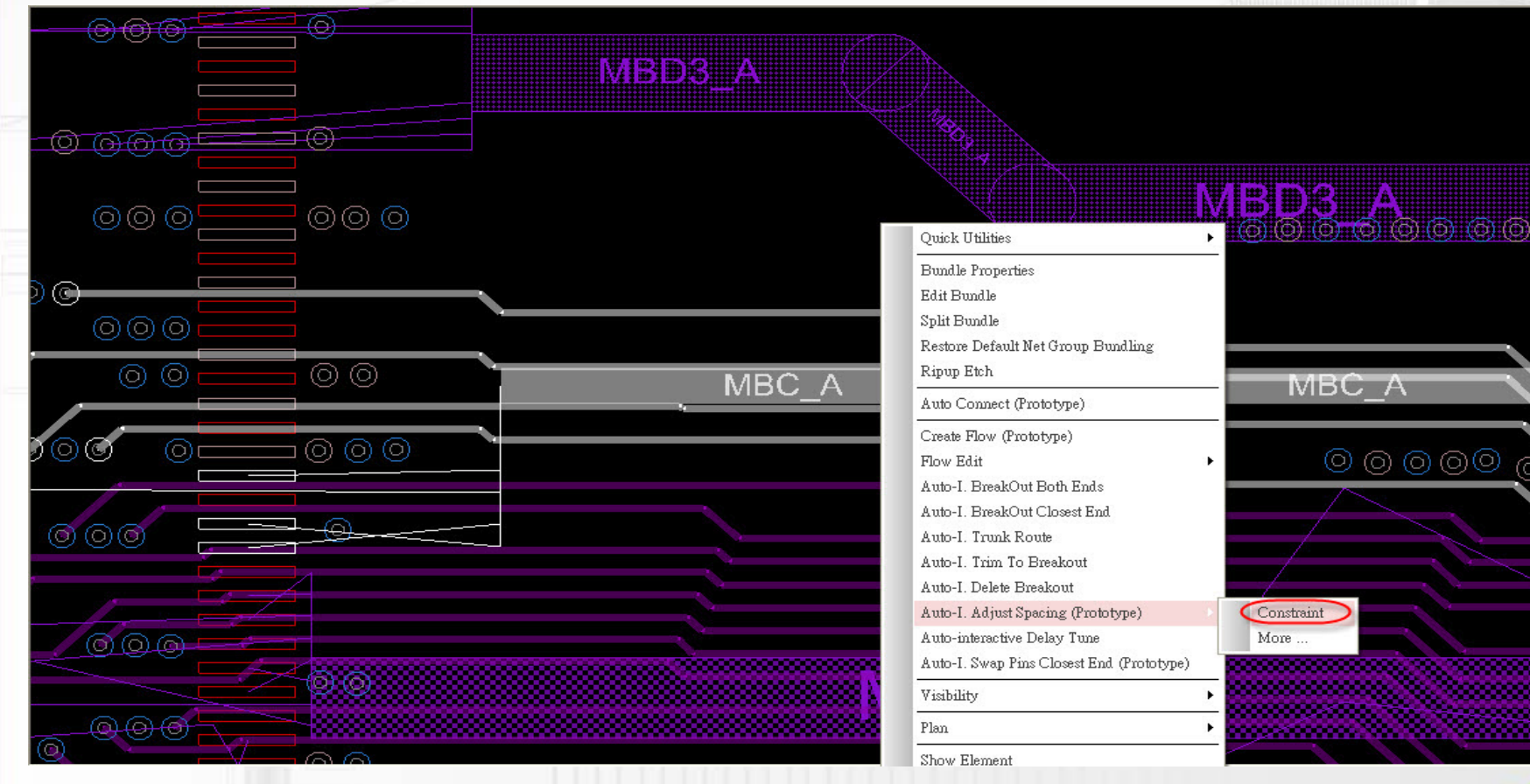

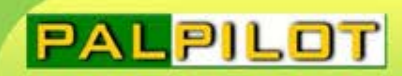

### Route Finish

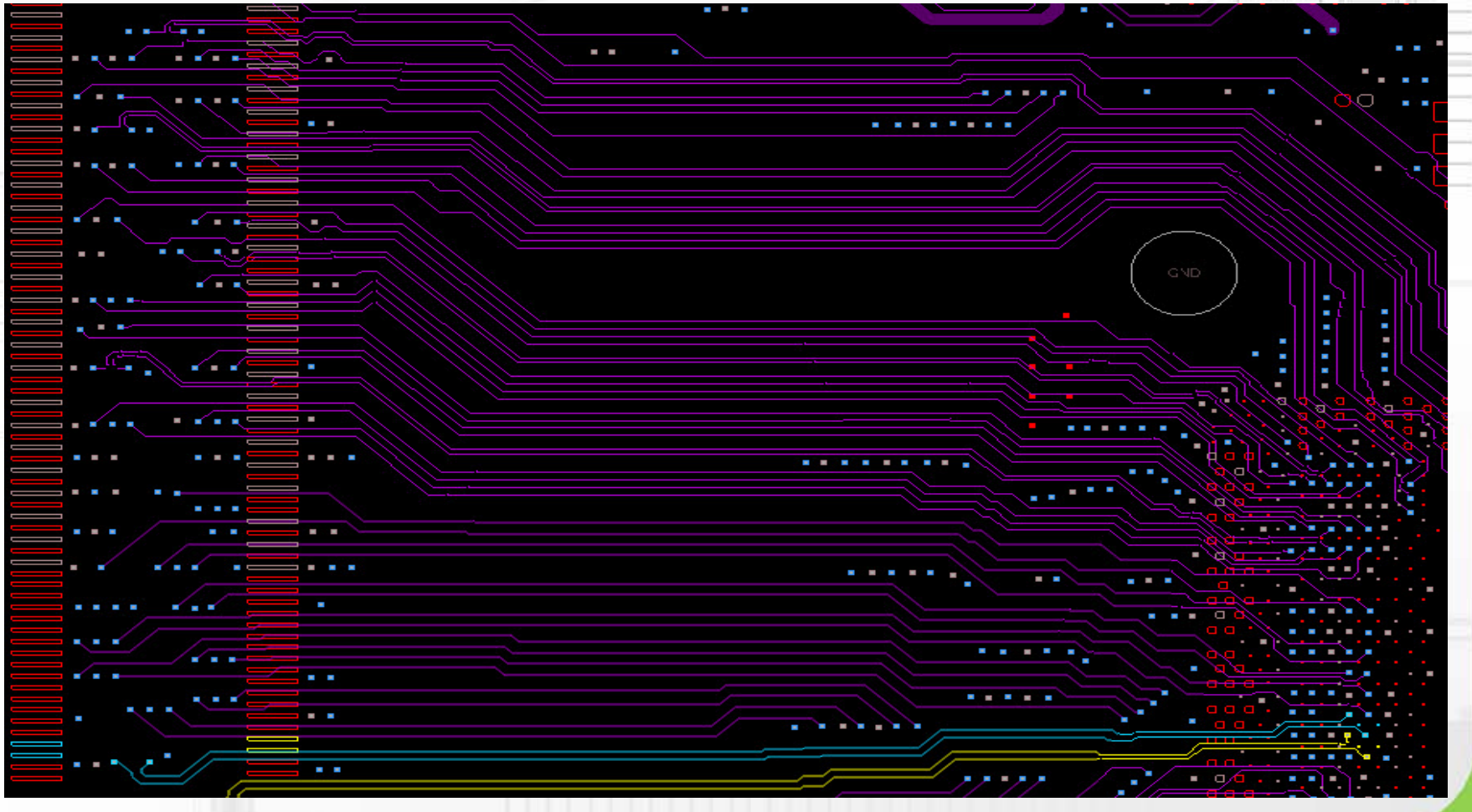

# Auto-I. Delay Tune

◎Override bundle params 優先於bundle的設定→建議勾選

### ◎Tuning Pattern

 Accordion Trombone

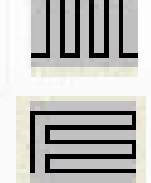

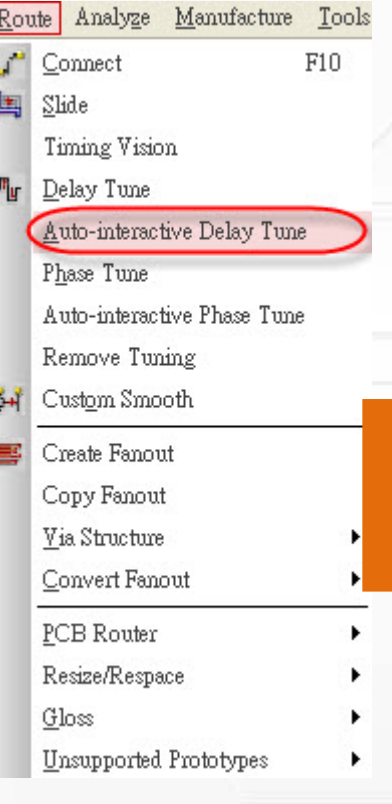

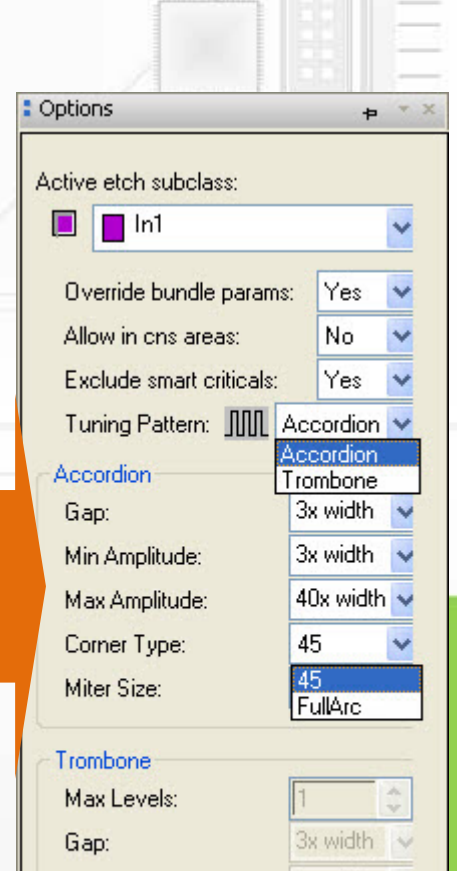

 $3x$  width  $\sim$ 

 $1x$  width  $\vee$ 

45

Min Amplitude:

Corner Type:

Miter Size:

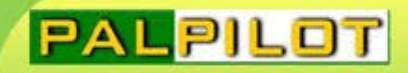

# AiDT Finish

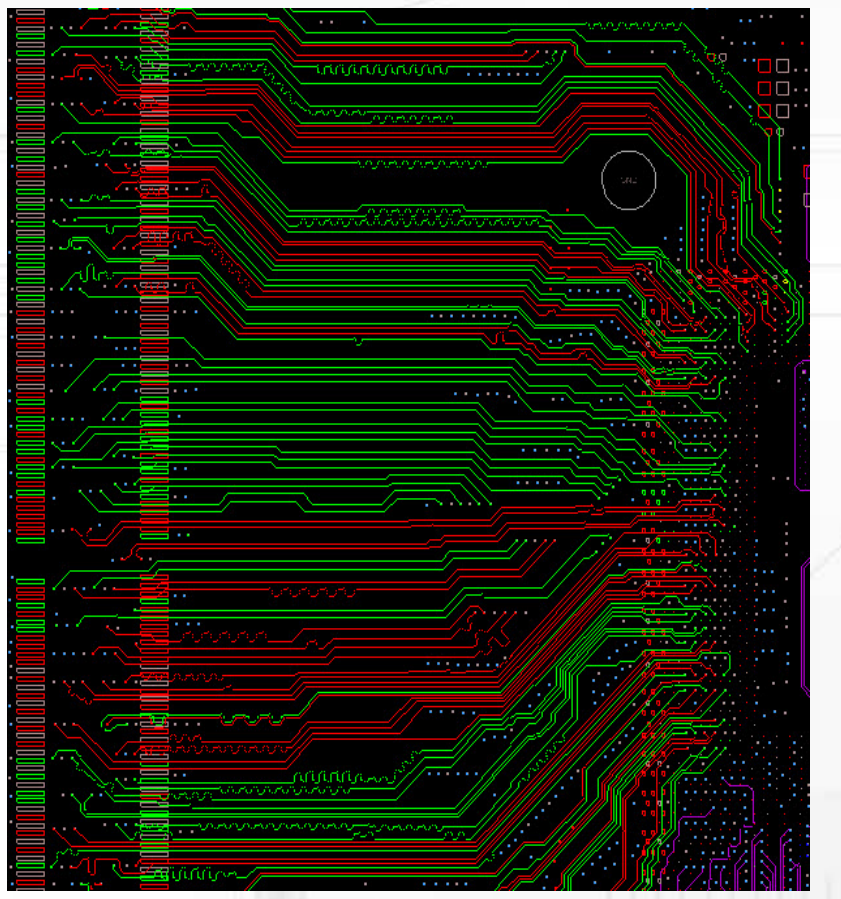

**PAL-PILOT Your long term partner in PCB Design and Fabrication**

#### AIDT Manual after AIDT

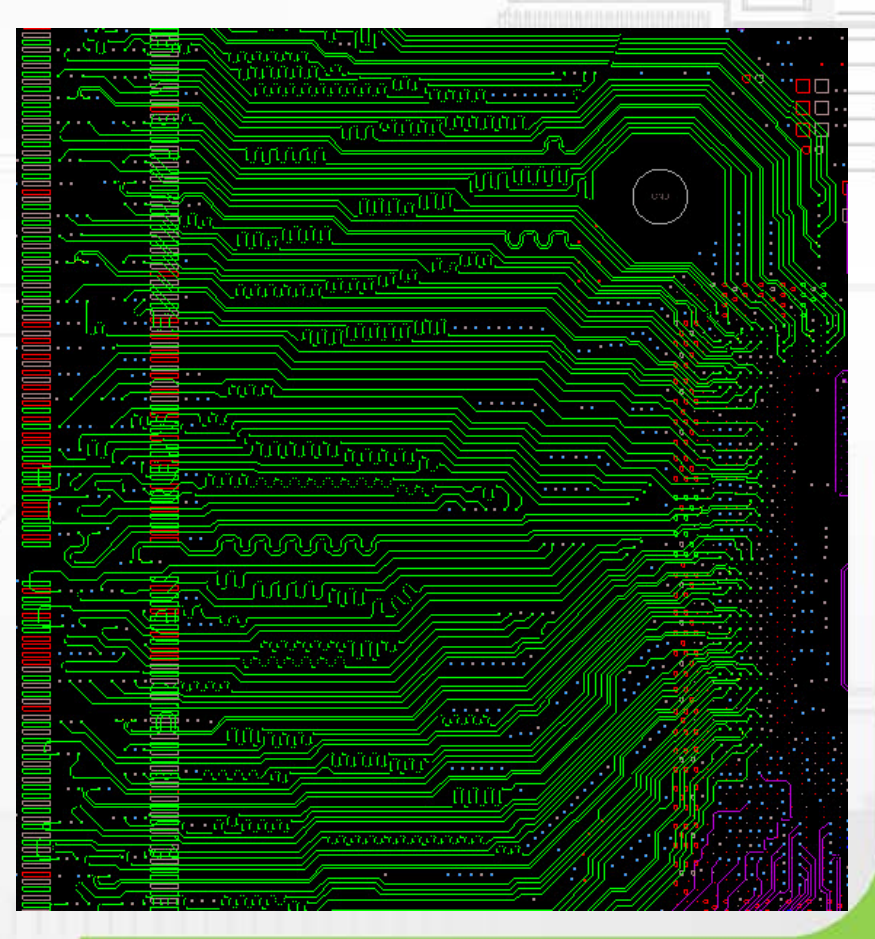

### Auto-I. Delay Tune

### ◎Override bundle params

優先於bundle的設定

### ◎Tuning Pattern

 Accordion Trombone

![](_page_41_Picture_6.jpeg)

Corner Type FullArc

![](_page_41_Picture_48.jpeg)

![](_page_41_Picture_49.jpeg)

Sawtooth bump parameters

2x width

2x width

2x width

Min Size (S):

Max Size (S):

Length (L):

### Auto-I. Phase Tune

### ◎Compensation Location

#### 走線等長補償位置

### ◎Corner Type 可選擇45度角及圓弧線

![](_page_42_Picture_56.jpeg)

### Experience share

- 如Net Group內有設置Bus,Bundle會鎖定Bus name
- 如果使用新流程,可由Net Group 自動產生Bundle
- 若CM已設置Net Group,則可自動顯示Plan
- Breakout處或瓶頸區不規劃Bundle較能提高出線率
- AiDT: Accordion比Trombone有更高的繞線成功率
- AiDT: 建議先完成target,再對其他走線執行AiDT
- AiPT:建議視狀況勾選Compensation Techniques

![](_page_44_Picture_0.jpeg)

![](_page_45_Picture_0.jpeg)

### Improve Quality

E

ERC

- Impedance
- Coupling
- Reference

![](_page_46_Picture_0.jpeg)

# Thank you